NED University of Engineering and Technology Department of Electrical Engineering

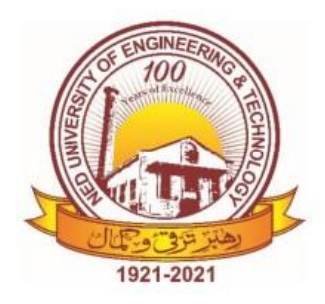

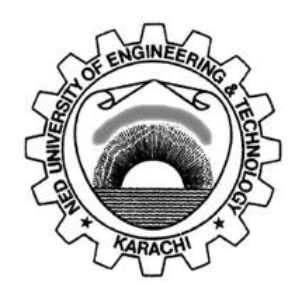

# **NED University of Engineering & Technology Department of Electrical Engineering**

# **LAB MANUAL For the course**

# **ENGINEERING DRAWING (EE-156) For F.E.(EE)**

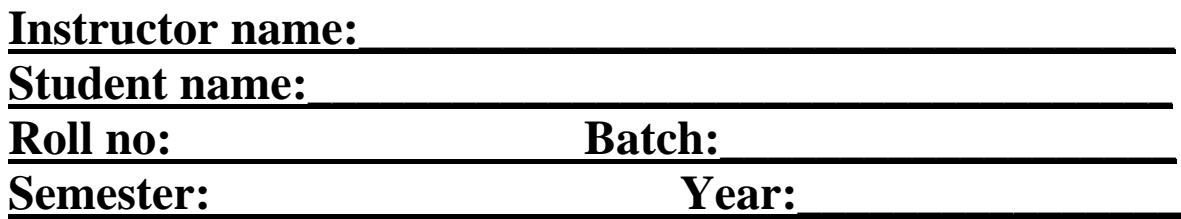

NED University of Engineering and Technology Department of Electrical Engineering

# **LAB MANUAL For the course**

# **ENGINEERING DRAWING (EE-156) For F.E.(EE)**

Content Revision Team: Mr. Muhammad Uzair Khan and Mr. Muhammad Irfan Shaikh Last Revision Date:

Approved By

**The Board of Studies of Department of Electrical Engineering**

**\_\_\_\_\_\_\_\_\_\_\_\_\_\_\_\_\_\_ \_\_\_\_\_\_\_\_\_\_\_\_\_\_\_\_\_\_\_\_**

**\_\_\_\_\_\_\_\_\_\_\_\_\_\_\_\_\_\_ \_\_\_\_\_\_\_\_\_\_\_\_\_\_\_\_\_\_\_\_**

**\_\_\_\_\_\_\_\_\_\_\_\_\_\_\_\_\_\_ \_\_\_\_\_\_\_\_\_\_\_\_\_\_\_\_\_\_\_\_**

To be filled by lab technician **To be filled by lab technician**

Attendance: Present out of \_\_\_\_\_\_\_\_Lab sessions Attendance: Present out of \_\_\_\_\_ Lab sessions

Attendance Percentage \_\_\_\_\_\_\_\_\_ Attendance Percentage

# To be filled by Lab Instructor **To be filled by Lab Instructor**

Lab Score Sheet Lab Score Sheet

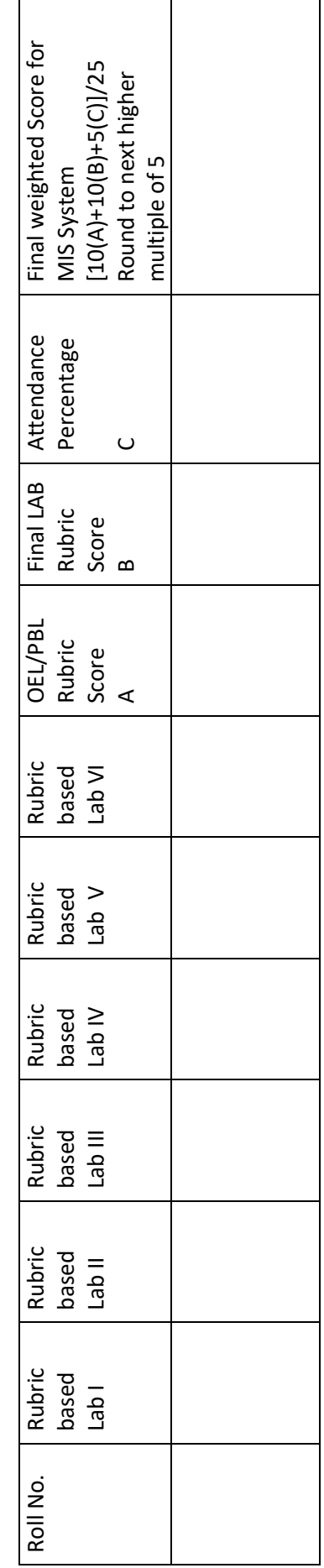

EE-156 ED Rubric Based Labs 3, 5, 6, 7, 10, 11 EE-156 ED Rubric Based Labs 3, 5, 6, 7, 10, 11 Note: All Rubric Scores must be in the next higher multiple of 5 for correct entry in MIS system. Note: All Rubric Scores must be in the next higher multiple of 5 for correct entry in MIS system.

NED University of Engineering and Technology Department of Electrical Engineering

# **CONTENTS**

<span id="page-3-0"></span>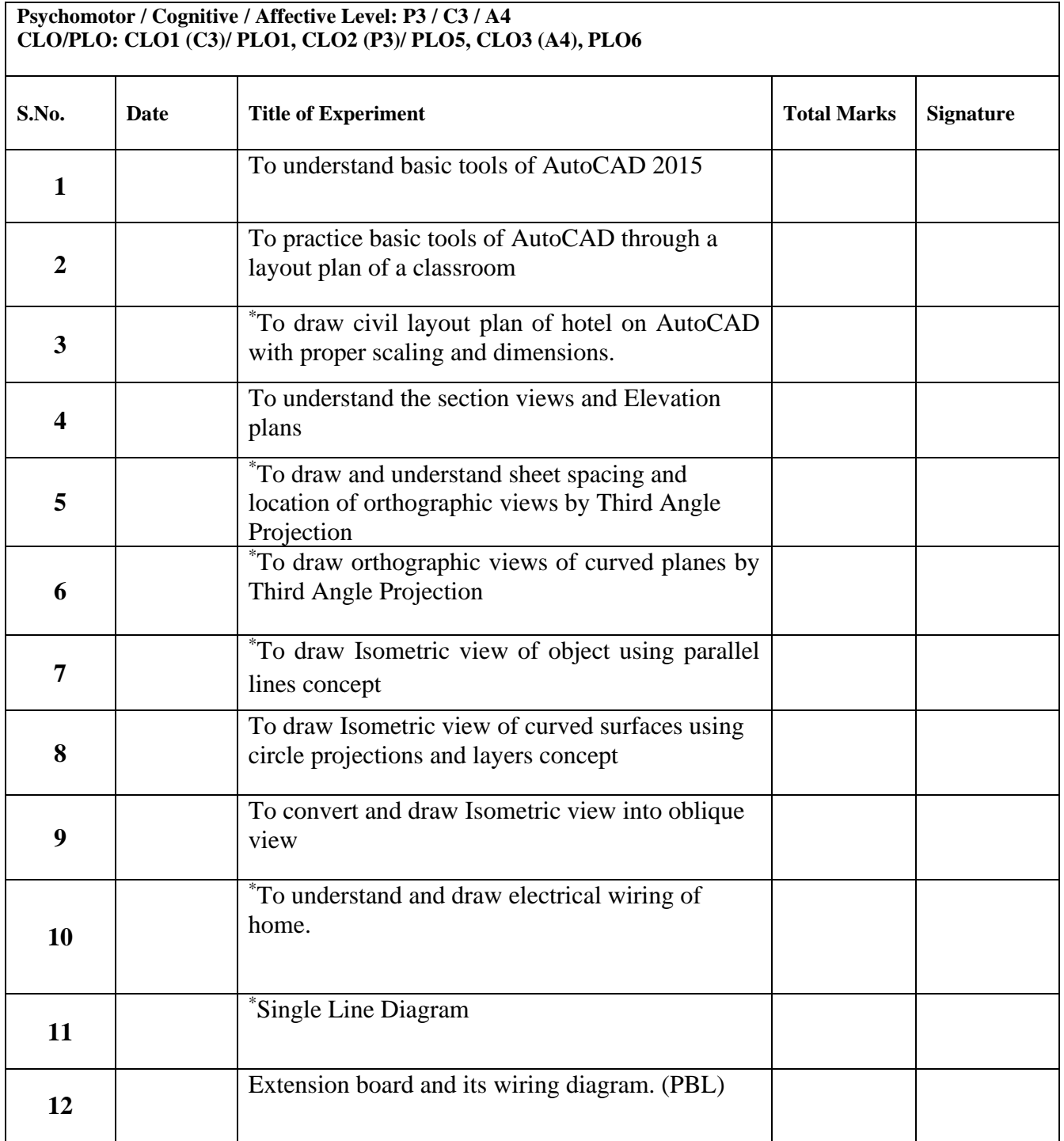

\* **RUBRIC based Assessment** 

# **LAB SESSION 01**

# **Essential Overview of AutoCAD 2015**

# **OBJECTIVE**

*To understand basic tools of AutoCAD 2015*

## **Location: Computer Lab**

## **Basic structure of AutoCAD 2015**

AutoCAD is used to draw various types of drawings. Basic overview of AutoCAD 2015 is shown in figure below.

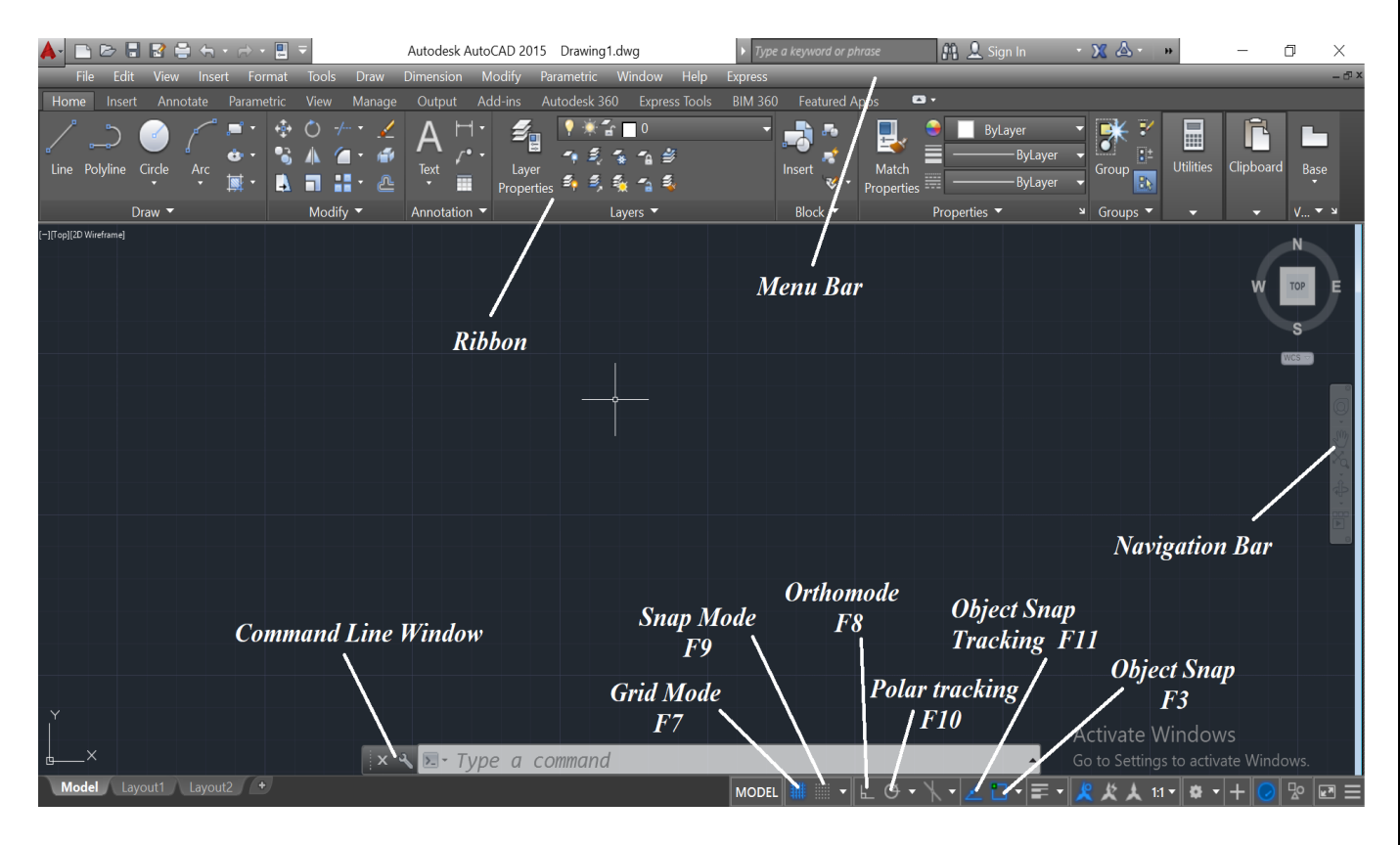

#### **Getting Start with AutoCAD**

- Open AutoCAD 2015
- Type 'mvsetup' in command window
- Type 'NO' or 'YES' in 'enable paper step
- Select type of drawing i.e 'A' for architecture drawing
- Select scale factor
- Enter width of paper
- Enter height of paper

NED University of Engineering and Technology Department of Electrical Engineering

#### **Overview of Basic Tools**

- Draw
- Modify
- Dimensions
- Layers
- Units (directly enter)
- Text
- Block (like grouping)
- Hatch
- Snap and tracking

## **Exercise**

- 1) Draw four rectangles one inside another by using different layers
- 2) Draw the following shapes with dimensions
	- Circle (take your roll number as radius)
	- Rectangle (large side is equal to your roll no)
	- Triangle (each side is equal to your roll no)
	- Pentagon (Each side is equal to your roll no)
	- Ellipse (smaller radius is equal to your roll no)

## **Note**

- 1. Download Free Education Version of AutoCAD 2015 or above from Auto desk website
- 2. Install AutoCAD 2015 on your Home PC as per instruction given in Lab.
- 2. Take handout of AutoCAD 2015 self-learning tutorial.
- 3. This tutorial will be helpful through the semester.

# **LAB SESSION 02**

# **Essential Practice of Basic Tools**

# **OBJECTIVE**

*To practice basic tools of AutoCAD through a layout plan of a classroom*

**Location: Computer Lab**

# **Lab Practice**

Make layout plan of your classroom as per following dimensions

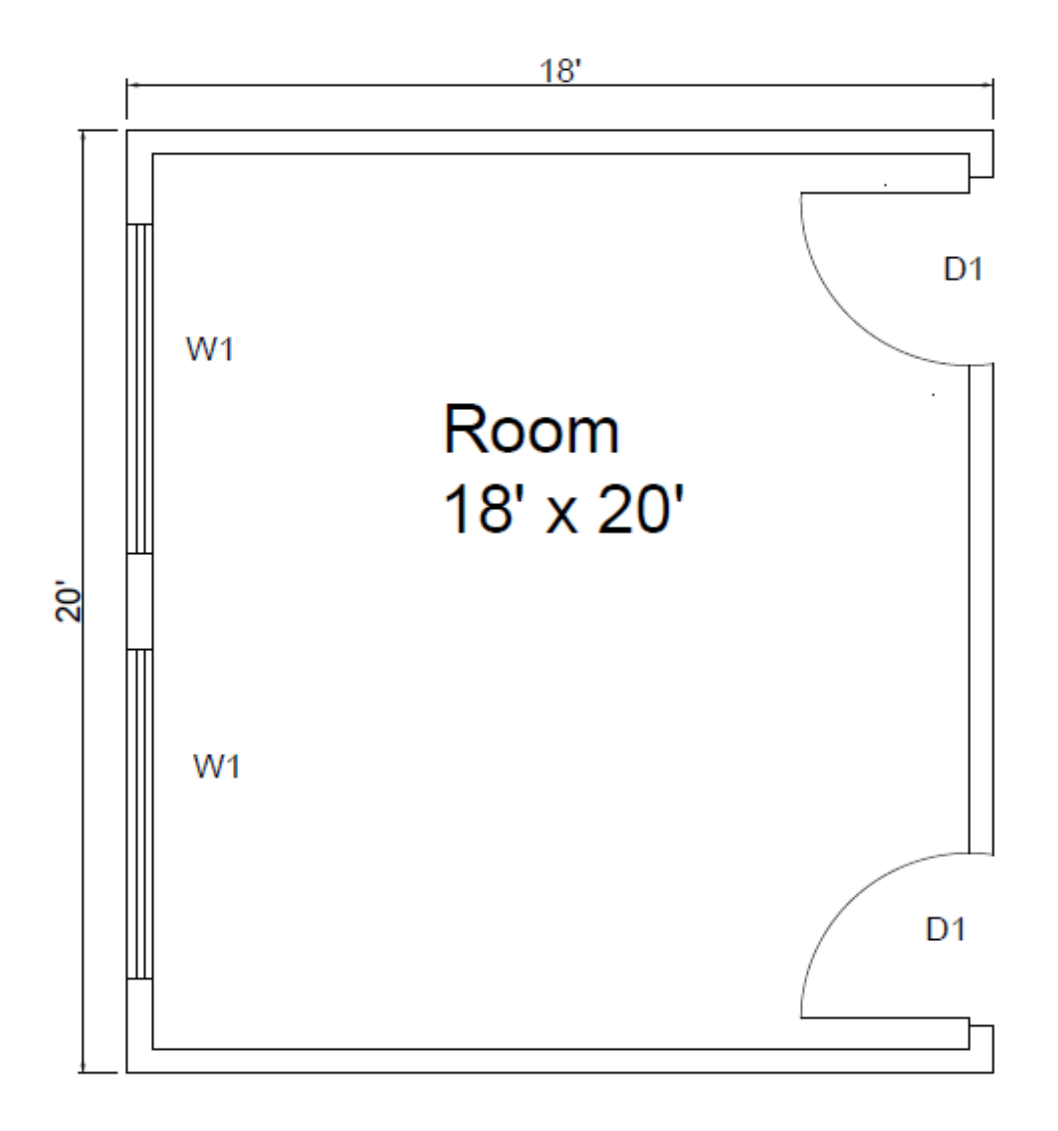

 $D1 = 3.5' \times 7'$  $W1 = 7' \times 4'$ 

NED University of Engineering and Technology Department of Electrical Engineering

#### **Learning Outcomes**

- 1. Practice of AutoCAD 2010
- 2. Use of following commands to draw this object
	- Units
	- Line
	- Offset
	- Circle
	- Trim
	- Dimension
	- Text
	- Plot
- 3. Understanding of floor plan
- 4. Representation of doors and windows

## **Exercise**

Draw Layout plan of single room of your house.

Mention following information.

- 1. Dimensions
- 2. Door, windows and ventilator size
- 3. Size of Room

#### **Note**

Take print out of task and attach it in your Engineering Drawing portfolio.

# **LAB SESSION 03**

# **Home Civil Layout Plan**

# **OBJECTIVE**

*To draw civil layout plan of hotel on AutoCAD with proper scaling and dimensions.*

## **Location: Computer Lab**

## **Lab Practice**

Make layout plan of a small hotel as per given dimensions.

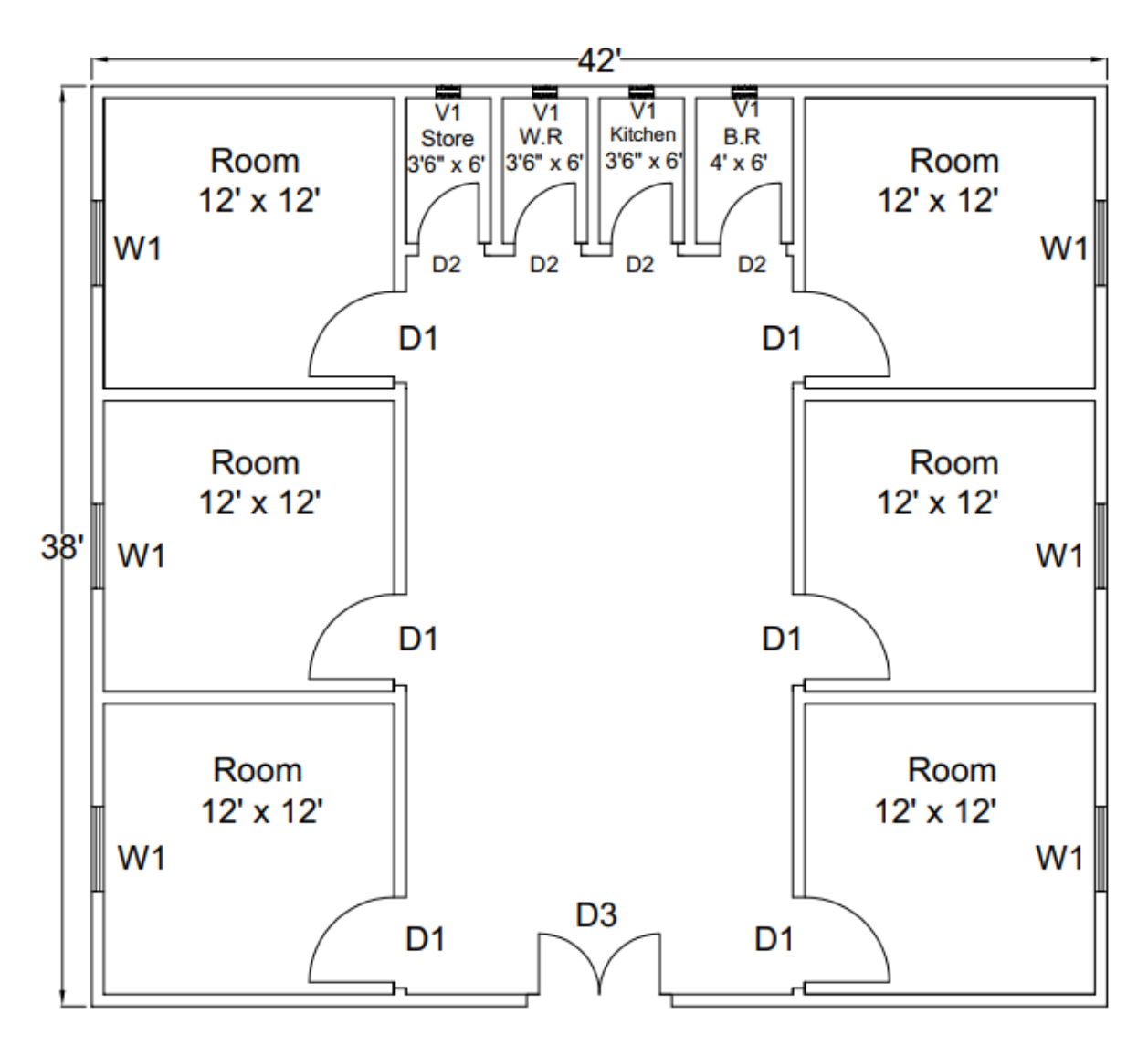

NED University of Engineering and Technology Department of Electrical Engineering

Here  $D1 = 3.5'$  x 7'  $D2 = 2.5'$  x 7'  $D3 = 5' \times 7'$  $W1 = 3.5'$  x 4'  $V1 = 1' \times 1'$ 

#### **Learning Outcomes**

- 1. Practice of AutoCAD 2015
- 2. Use following new commands to make above civil layout plan
	- Arc
	- Block
	- Mirror
	- Fillet
- 3. Understanding of Civil layout plans

## **Exercise**

Draw Civil Layout plan of your house. Mention following information.

- 1. Dimensions
- 2. Door, windows and ventilator size
- 3. Size of Room

## **Note**

Take print out of task and attach it in your Engineering Drawing portfolio.

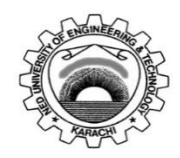

Laboratory Session No.:

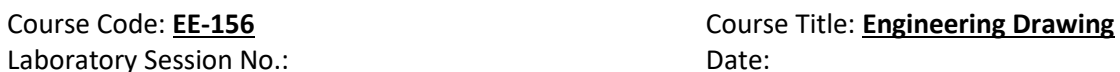

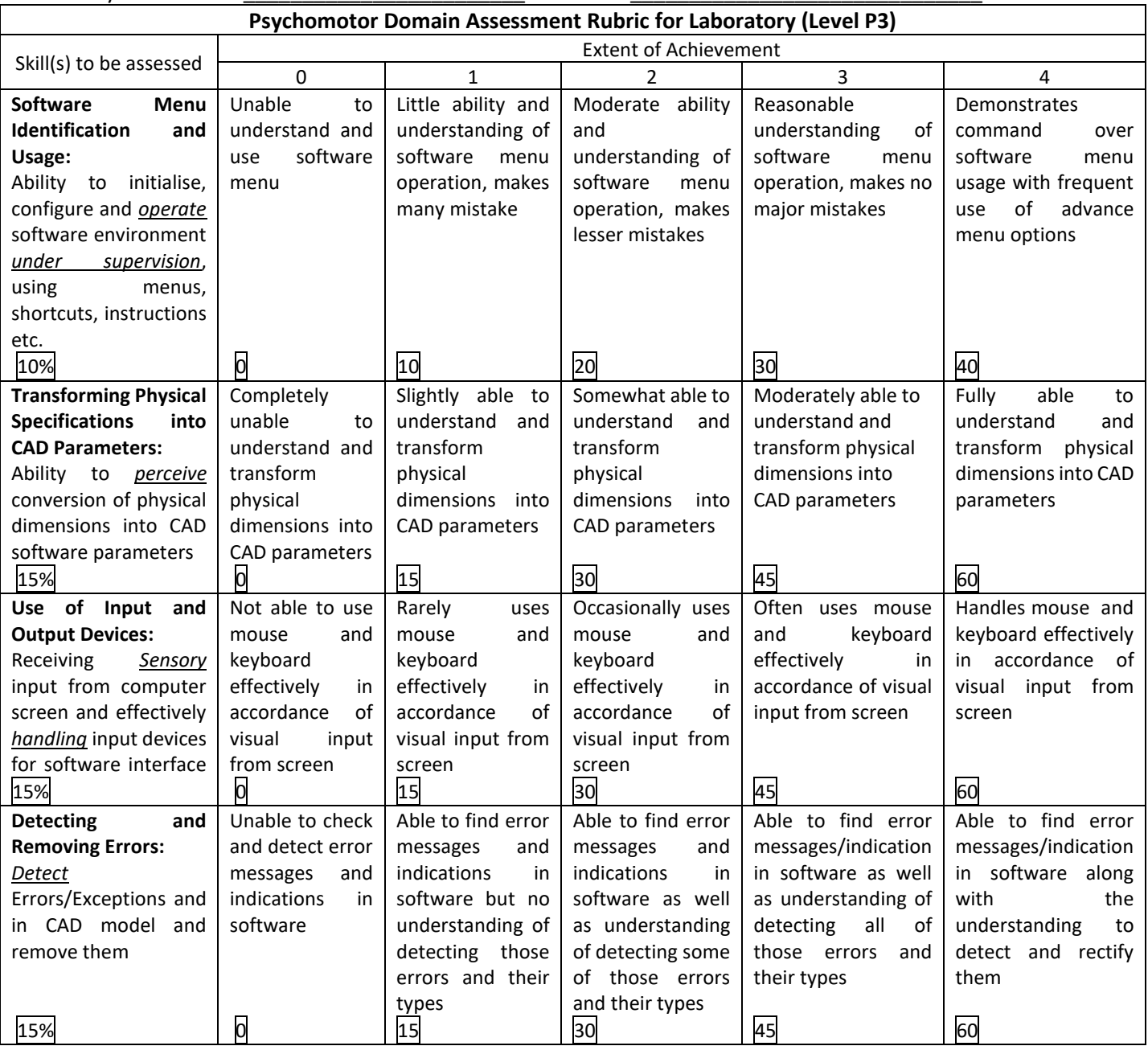

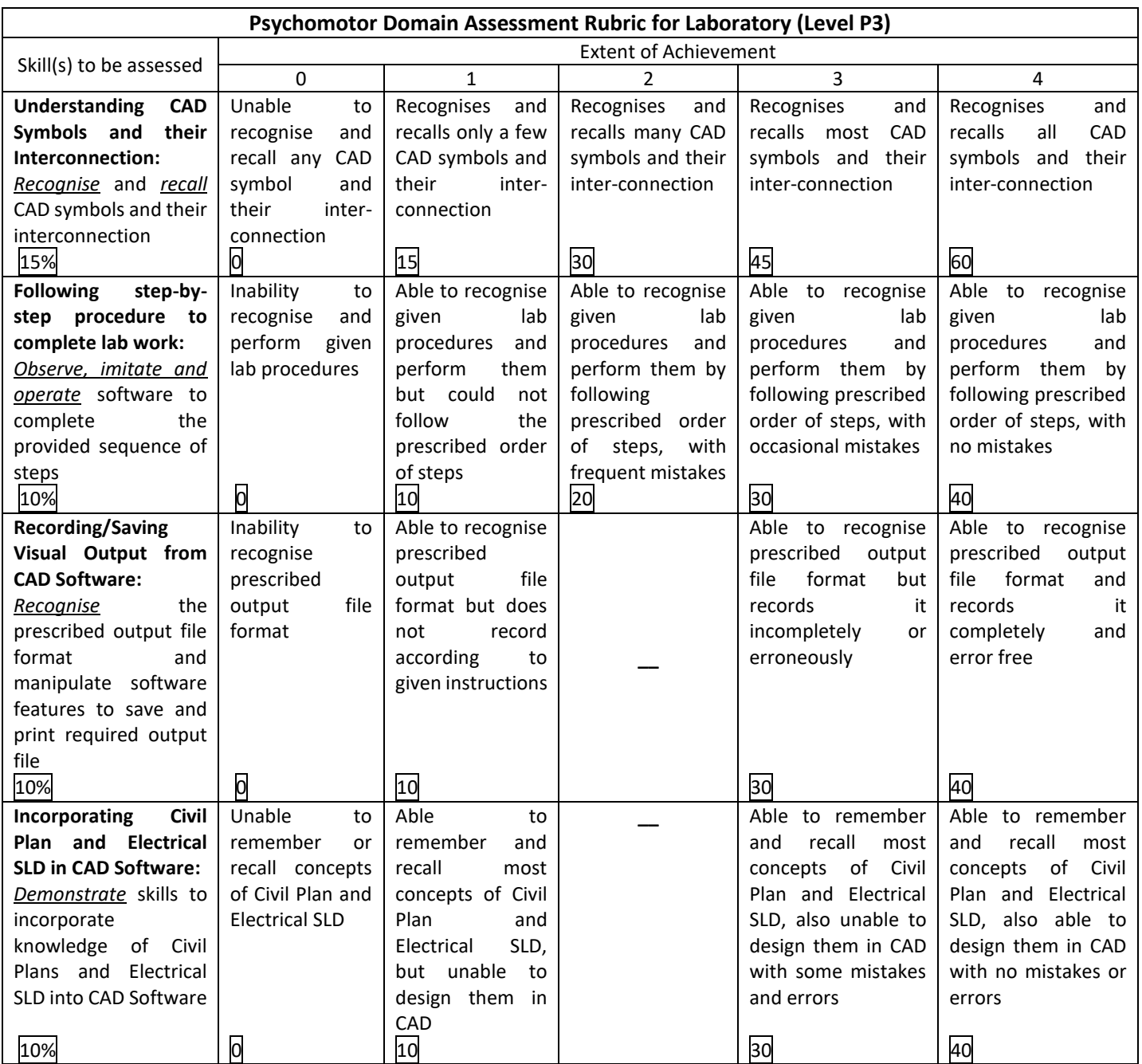

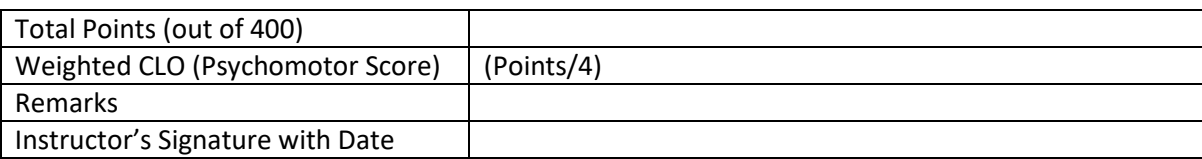

# **LAB SESSION 04**

# **Section View and Elevation Plan**

# **OBJECTIVE**

*To understand the section views and Elevation plans*

## **Location: Computer Lab**

## **Lab Practice**

Draw the elevation plan of section A-A' of civil layout plan.

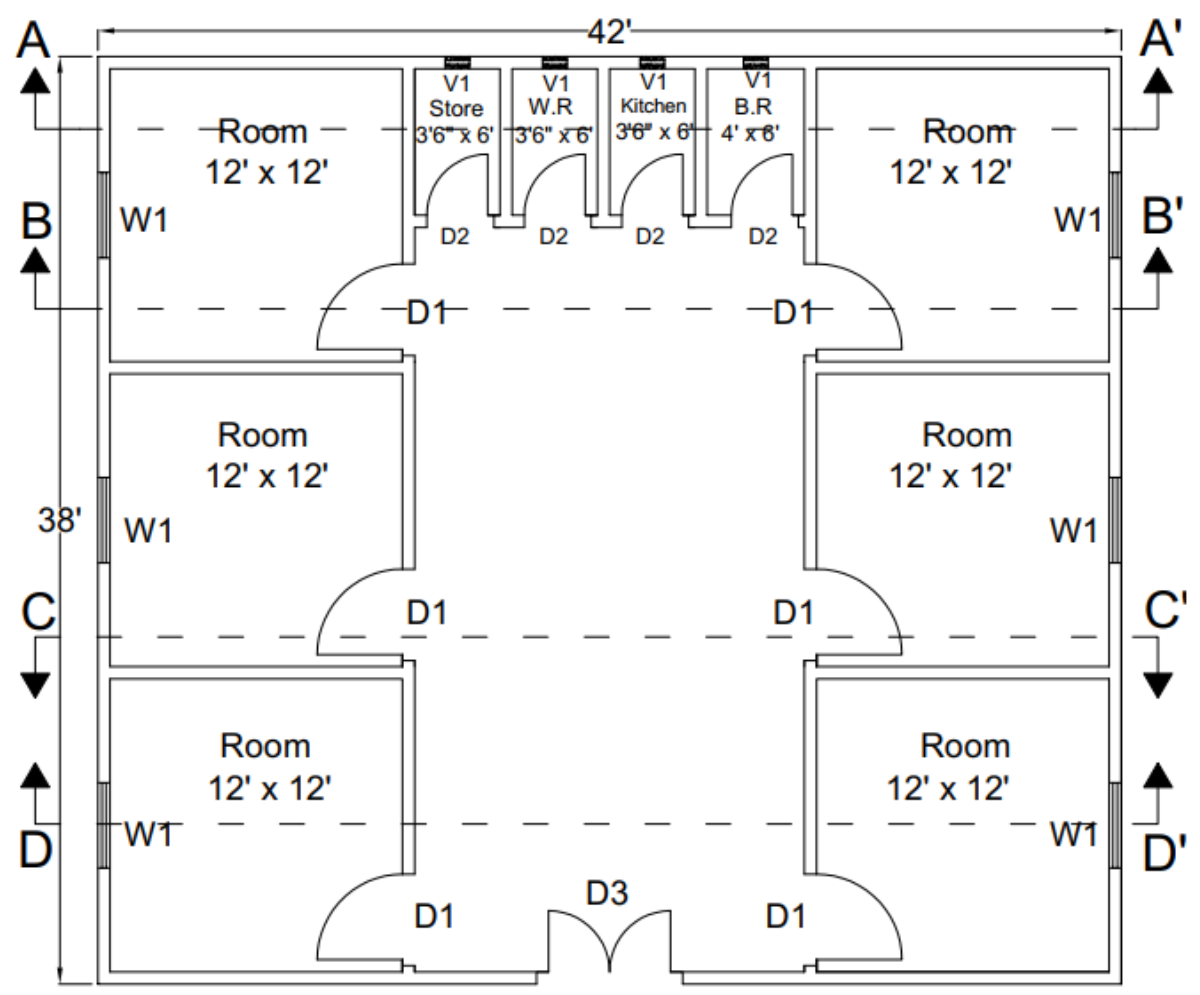

Size of doors, windows and ventilators are same as mentioned in Lab session 3.

 $DI = 3.5' \times 7'$  $D2 = 2.5'$  x 7'  $D3 = 5' \times 7'$  $W1 = 3.5'$  x 4'  $V1 = 1' \times 1'$ 

Height of area is 12' while show 1.5' base underground.

NED University of Engineering and Technology Department of Electrical Engineering

#### **Learning Outcomes**

- 1. Practice of AutoCAD 2015
- 2. Use following new commands to make above civil layout plan
- Layers to represent section line
- Hatch
- 3. Understanding of Section Views
- 4. Understanding of Elevation plans

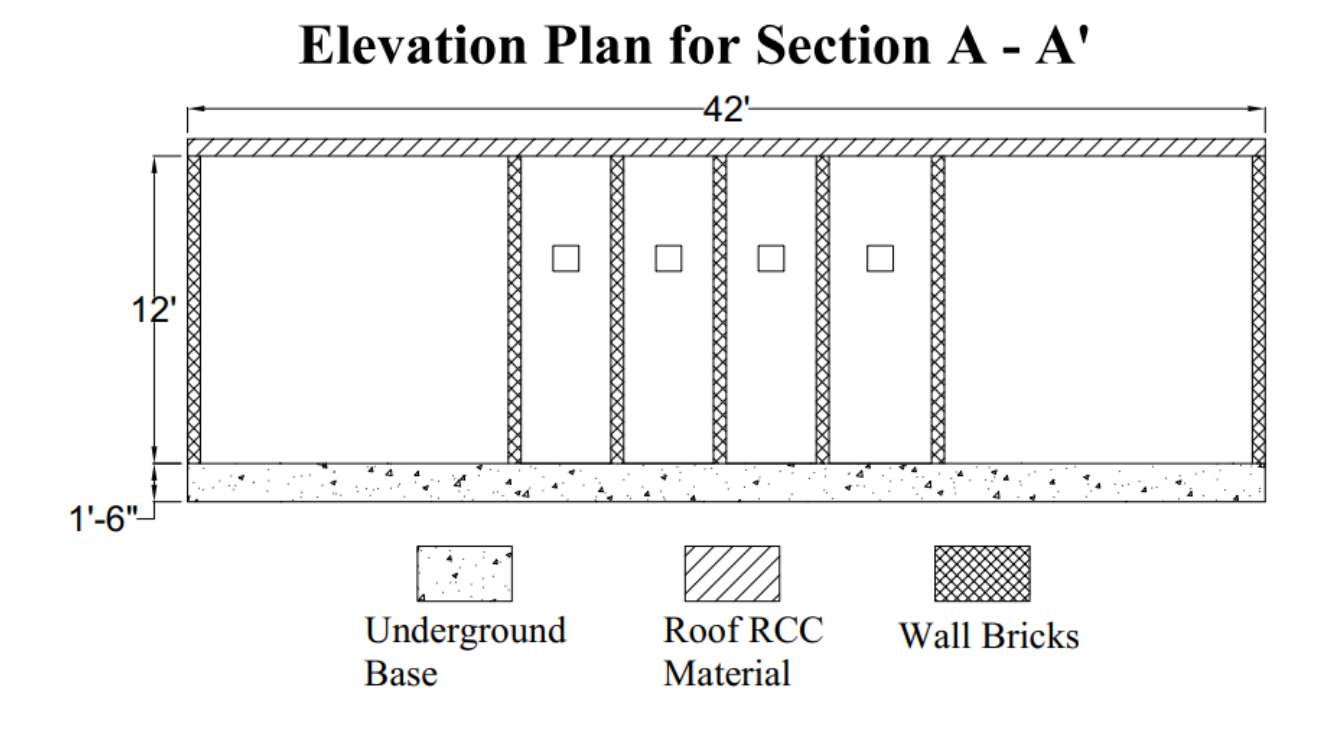

#### **Exercise**

- 1. Make elevation plan of Section B-B', C-C' and D-D'
- 2. Make three random section lines on your house layout (one vertically and two horizontally), and then make their elevation plan.

Mention following information.

- i. Dimensions
- ii. Hatch pattern and its marking

# **Note**

Take print out of task and attach it in your Engineering Drawing portfolio.

# **LAB SESSION 05**

# **Orthographic View**

# **OBJECTIVE**

*To draw and understand sheet spacing and location of orthographic views by Third Angle Projection*

## **Location: Drawing Hall**

# **Lab Practice**

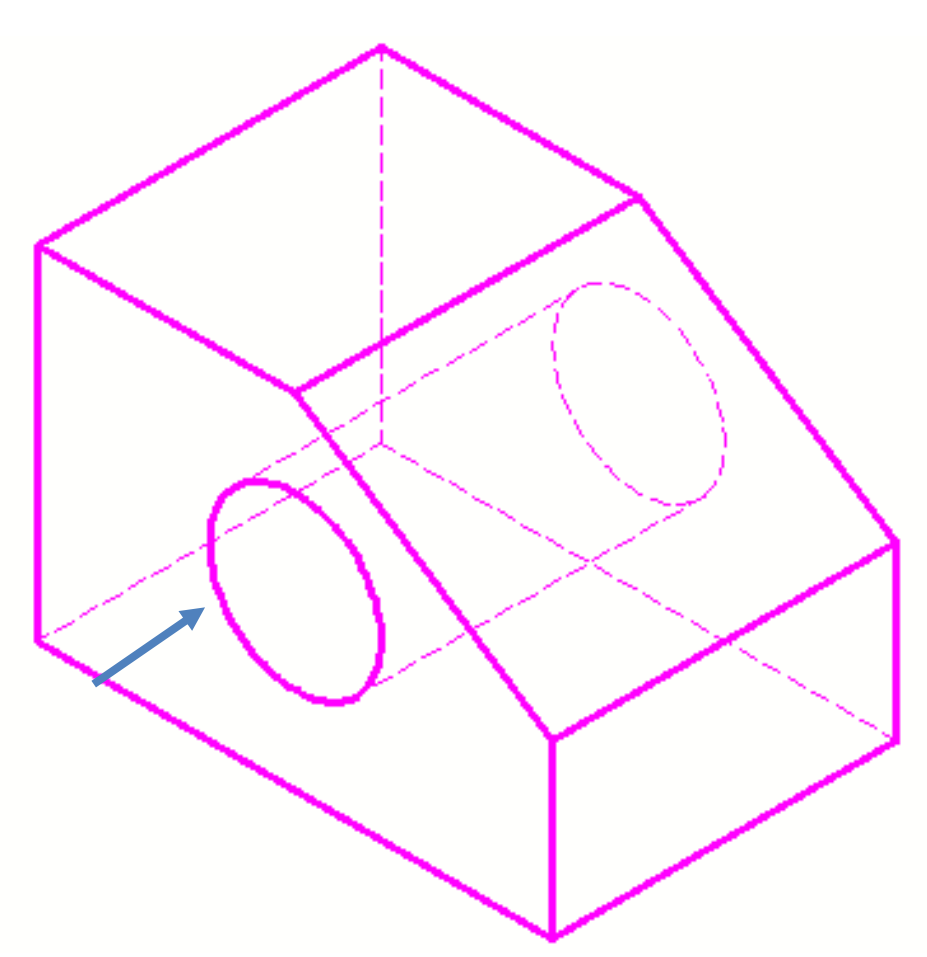

#### **Learning Outcomes**

- Familiarity with Drawing hall and usage of drawing instrument
- Apply third angle projection
- Find horizontal spacing
- Find vertical spacing
- Divide your sheet
- Draw orthographic Views

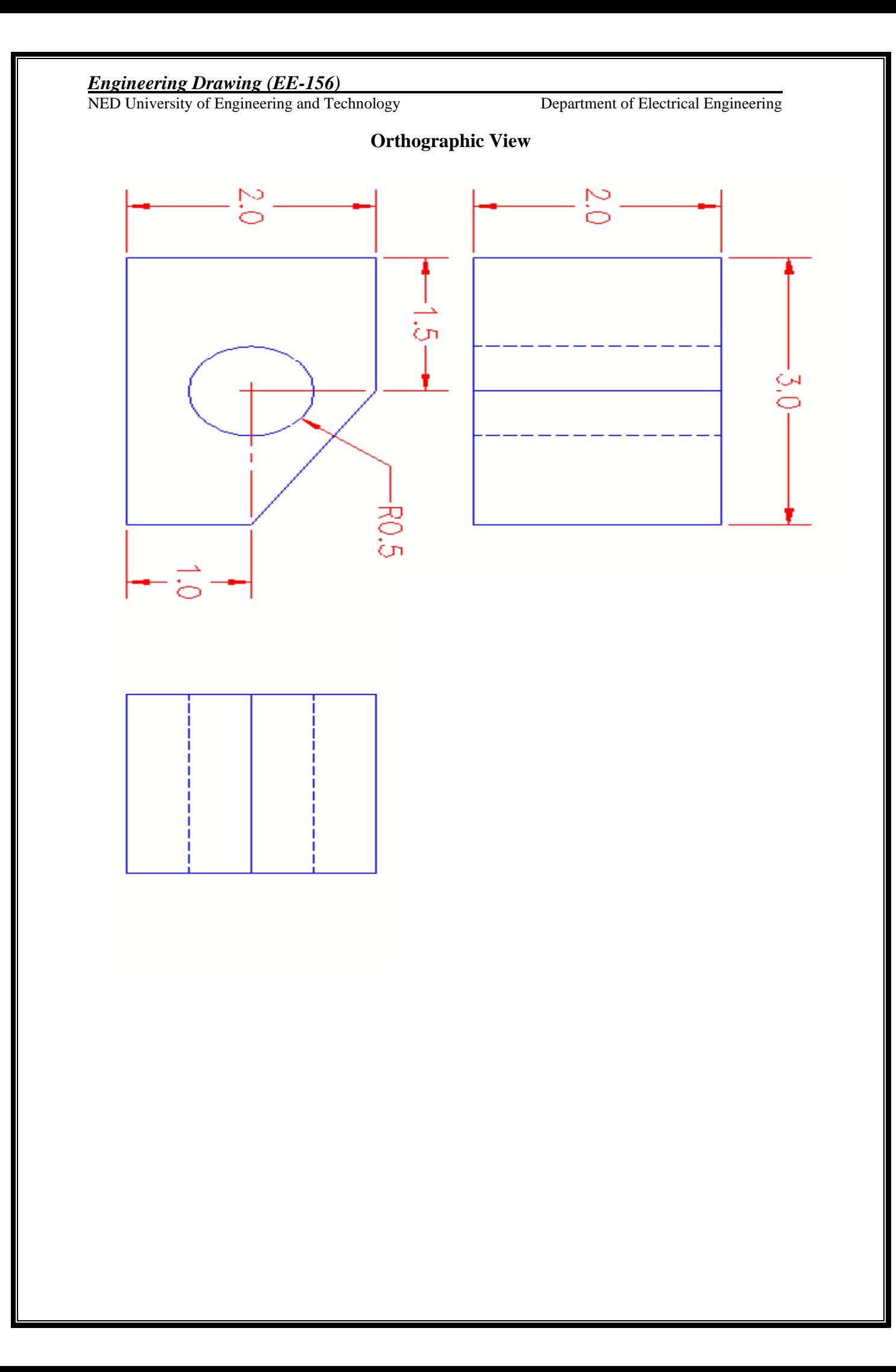

NED University of Engineering and Technology Department of Electrical Engineering

## **Exercise**

Draw orthographic view of following object by Third Angle Projection.

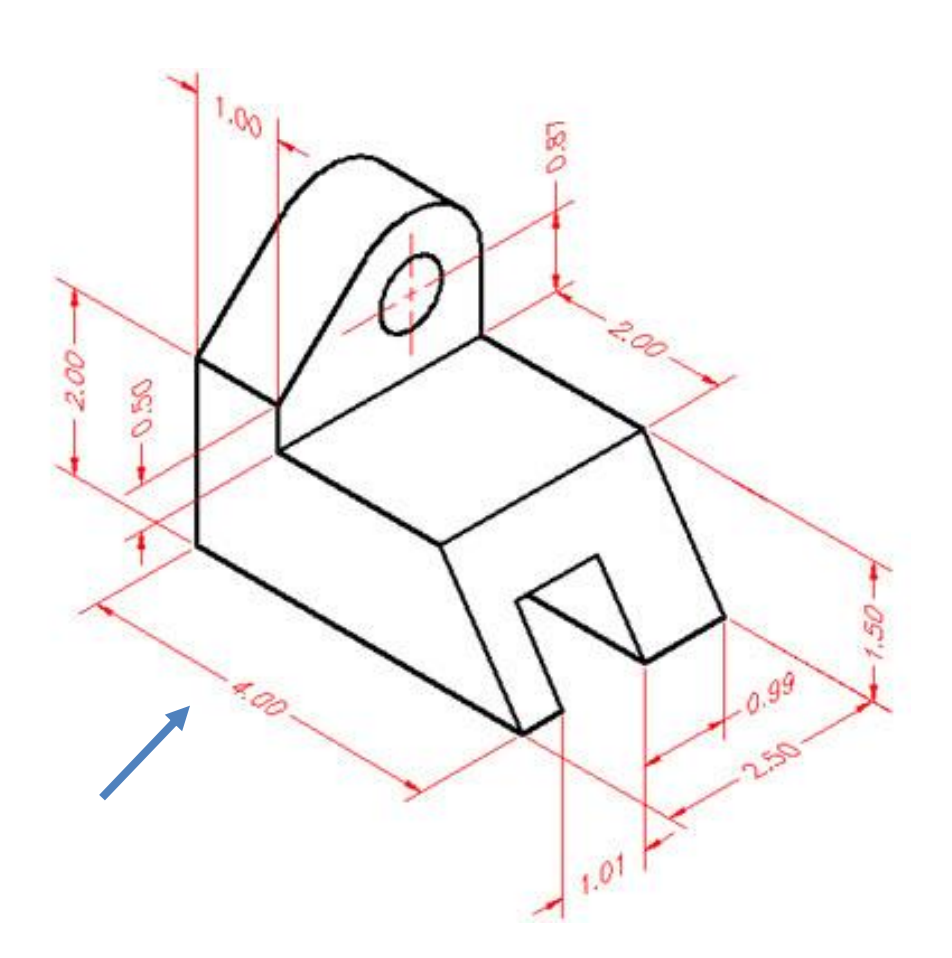

# **Note**

- Use A3 drawing sheet
- Scale your drawing as per object size
- Attach it in your Engineering Drawing portfolio.

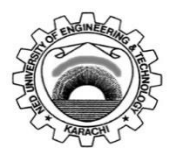

Course Code: **EE-156** Course Title: **Engineering Drawing** Laboratory Session No.: \_\_\_\_\_\_\_\_\_\_\_\_\_\_\_\_\_\_\_\_\_\_\_\_ Date: \_\_\_\_\_\_\_\_\_\_\_\_\_\_\_\_\_\_\_\_\_\_\_\_\_\_\_\_\_\_ **Psychomotor Domain Assessment Rubric for Laboratory (Level P3)** Skill(s) to be assessed Extent of Achievement 0 1 1 2 3 4 **Clarity of design**  10% Drawing is incorrect. 0 Drawing is not clear and is not obvious about what the product is. 10 Drawing is clear but not reflective of what the product is. 20 Drawing is clear and reflects what product is. 30 Drawing is clear and reflects what the product is. 40 **Proper Spacing** 10% Space is not properly used. 0 25% Space is used properly to display drawing. 10 50% Space is used properly to display drawing. 20 80% Space is used to display the final drawing in a professional manner. 30 Drawing has an excellent appearance. Space is used to display the final drawing in a professional manner. 40 **Proper Scaling** 10% Not drawn to scale. 0 Few dimensions are drawn according to scale 10 Half of dimensions are drawn according to scale 20 Many of the dimensions are drawn according to scale 30 All dimensions are drawn according to scale 40 **Dimensions**  10% Improper and/or unnecessary dimensioning 0 25% of dimensions are done correctly. 10 50% of dimensions are done correctly. 20 80% of dimensions are done correctly. 30 All-important dimensions are shown<br>on the drawing. on the drawing. Dimensions are correct. 40 **Orthographic/ Isometric/ section view** 40% Views are not projected. 0 All views are projected, but are incorrect. 40 2 views are projected incorrectly 80 1 view is projected incorrectly. 120 All views are projected correctly. 160 **Graphically accurate** 20% The drawing views provided are incorrect. 0 25% drawing views provided are sufficient, correct or appropriate. 20 50% of drawing views provided are sufficient, correct or appropriate. 40 80% of Drawing views provided are sufficient, correct appropriate. 60 Drawing views provided are sufficient, correct and appropriate. 80

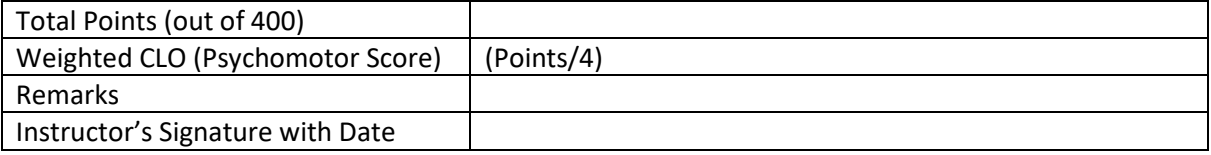

# **LAB SESSION 06**

# **Orthographic Views**

## **OBJECTIVE**

*To draw orthographic views of curved planes by Third Angle Projection*

**Location: Drawing Hall**

**Lab Practice** 

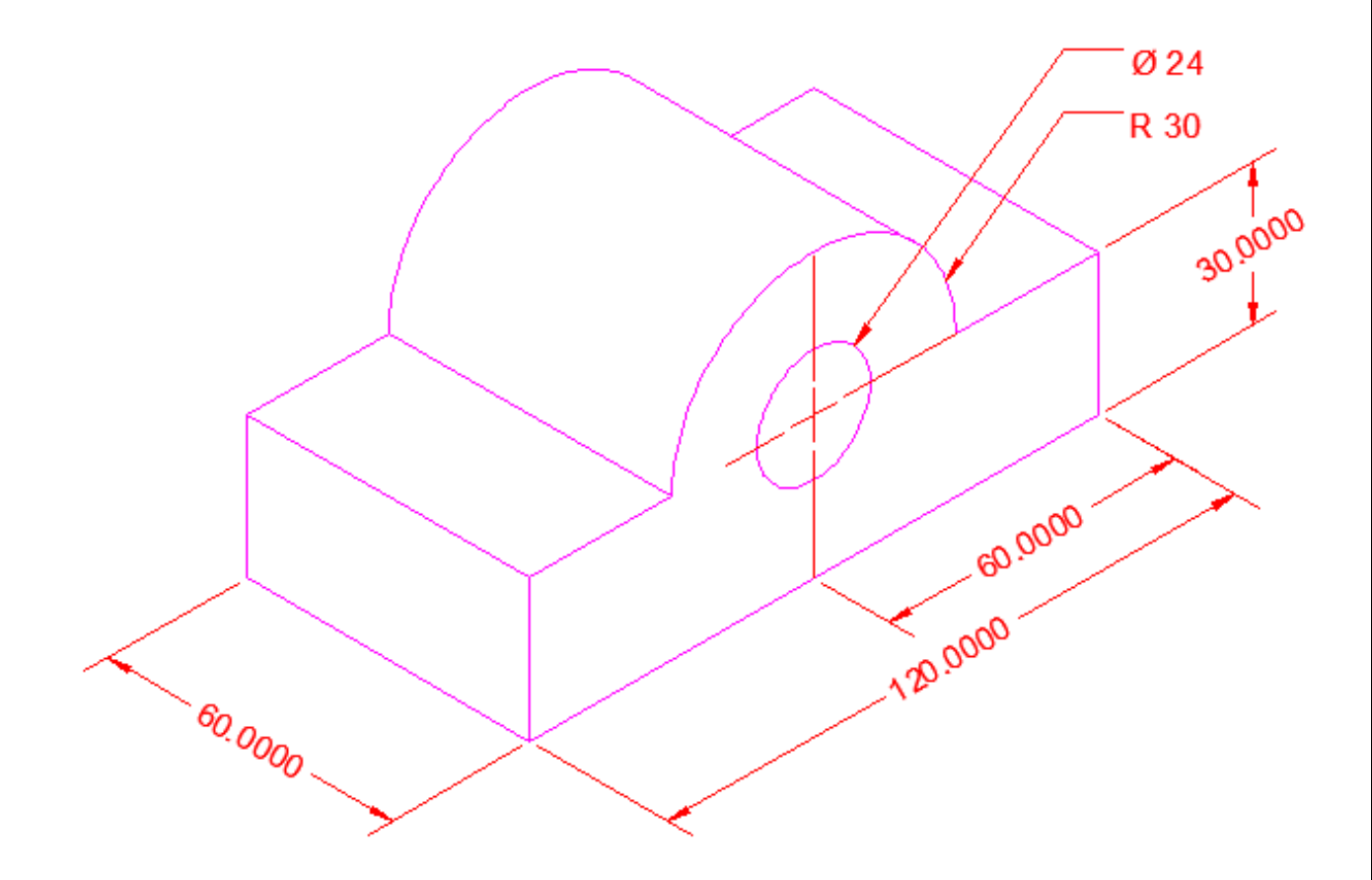

#### **Learning Outcomes**

- Practice of orthographic view
- Understanding of hidden lines
- Understanding of curved surfaces from Isometric views

NED University of Engineering and Technology Department of Electrical Engineering

# **Exercise**

Draw orthographic view of following object by third Angel Projection

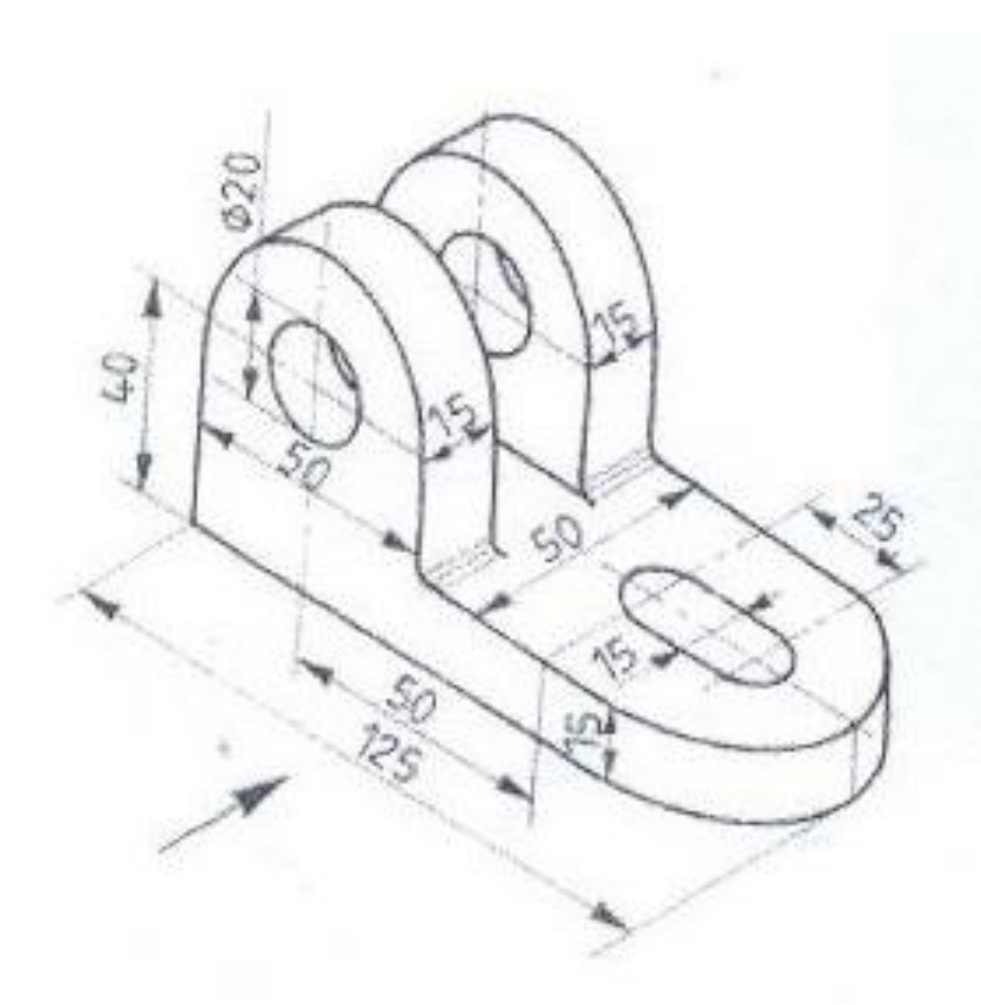

# **Note**

- Use A3 drawing sheet
- Scale your drawing as per object size
- Attach it in your Engineering Drawing portfolio.

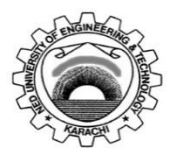

Course Code: **EE-156** Course Title: **Engineering Drawing** Laboratory Session No.: \_\_\_\_\_\_\_\_\_\_\_\_\_\_\_\_\_\_\_\_\_\_\_\_ Date: \_\_\_\_\_\_\_\_\_\_\_\_\_\_\_\_\_\_\_\_\_\_\_\_\_\_\_\_\_\_ **Psychomotor Domain Assessment Rubric for Laboratory (Level P3)** Skill(s) to be assessed Extent of Achievement 0 1 1 2 3 4 **Clarity of design**  10% Drawing is incorrect. 0 Drawing is not clear and is not obvious about what the product is. 10 Drawing is clear but not reflective of what the product is. 20 Drawing is clear and reflects what product is. 30 Drawing is clear and reflects what the product is. 40 **Proper Spacing** 10% Space is not properly used. 0 25% Space is used properly to display drawing. 10 50% Space is used properly to display drawing. 20 80% Space is used to display the final drawing in a professional manner. 30 Drawing has an excellent appearance. Space is used to display the final drawing in a professional manner. 40 **Proper Scaling** 10% Not drawn to scale. 0 Few dimensions are drawn according to scale 10 Half of dimensions are drawn according to scale 20 Many of the dimensions are drawn according to scale 30 All dimensions are drawn according to scale 40 **Dimensions**  10% Improper and/or unnecessary dimensioning 0 25% of dimensions are done correctly. 10 50% of dimensions are done correctly. 20 80% of dimensions are done correctly. 30 All-important dimensions are shown<br>on the drawing. on the drawing. Dimensions are correct. 40 **Orthographic/ Isometric/ section view** 40% Views are not projected. 0 All views are projected, but are incorrect. 40 2 views are projected incorrectly 80 1 view is projected incorrectly. 120 All views are projected correctly. 160 **Graphically accurate** 20% The drawing views provided are incorrect. 0 25% drawing views provided are sufficient, correct or appropriate. 20 50% of drawing views provided are sufficient, correct or appropriate. 40 80% of Drawing views provided are sufficient, correct appropriate. 60 Drawing views provided are sufficient, correct and appropriate. 80

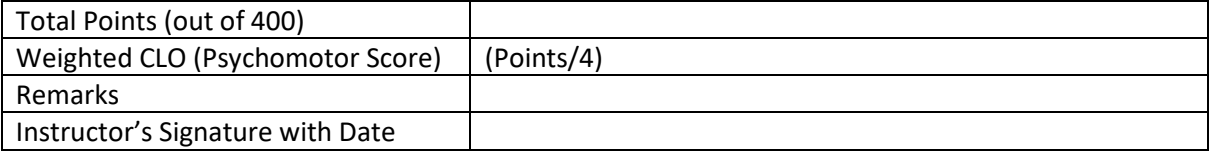

# **LAB SESSION 07**

# **Isometric View**

# **OBJECTIVE**

*To draw Isometric view of object using parallel lines concept*

**Location: Drawing Hall**

# **Lab Practice**

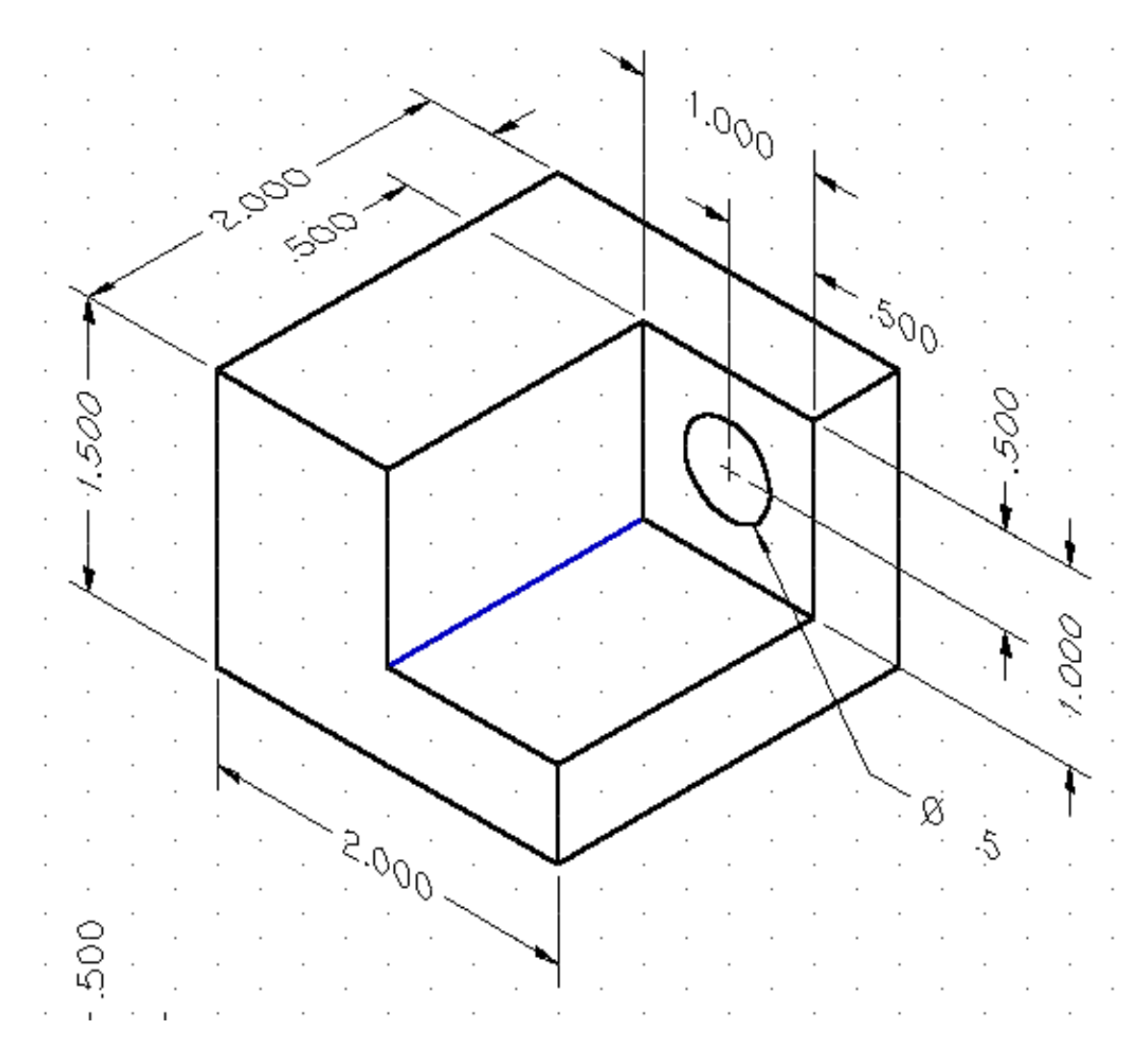

#### **Learning Outcome**

- Practice of Isometric view with drawing instruments
- Practice of parallel lines using T-Square and Set-Square
- Understand and Practice of Dimensions on Drawing Sheet

NED University of Engineering and Technology Department of Electrical Engineering

# **Exercise**

Draw Isometric View of following object

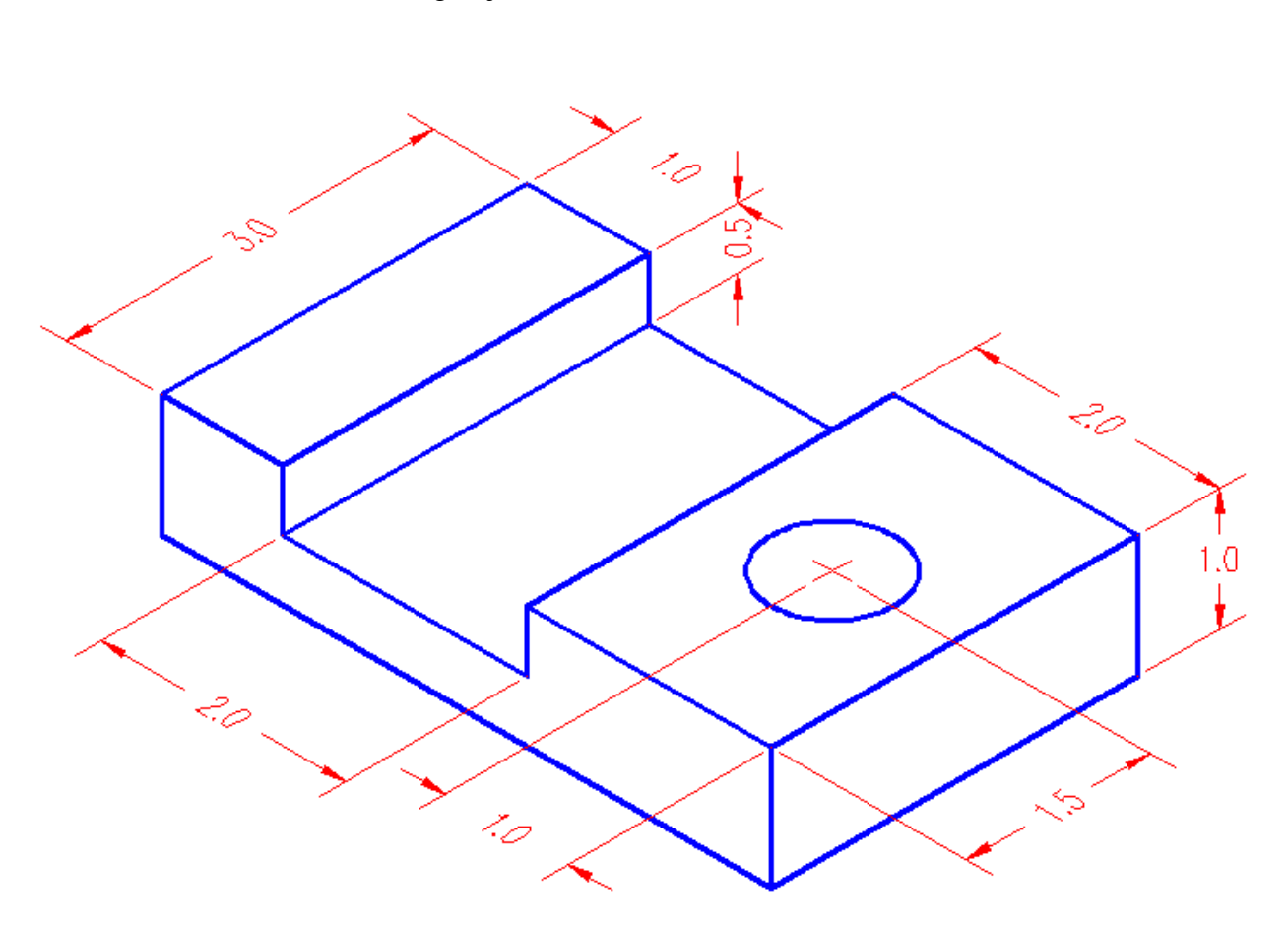

# **Note**

- Use A3 drawing sheet
- Scale your drawing as per object size
- Attach it in your Engineering Drawing portfolio.

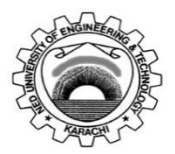

Course Code: **EE-156** Course Title: **Engineering Drawing** Laboratory Session No.: \_\_\_\_\_\_\_\_\_\_\_\_\_\_\_\_\_\_\_\_\_\_\_\_ Date: \_\_\_\_\_\_\_\_\_\_\_\_\_\_\_\_\_\_\_\_\_\_\_\_\_\_\_\_\_\_ **Psychomotor Domain Assessment Rubric for Laboratory (Level P3)** Skill(s) to be assessed Extent of Achievement 0 1 1 2 3 4 **Clarity of design**  10% Drawing is incorrect. 0 Drawing is not clear and is not obvious about what the product is. 10 Drawing is clear but not reflective of what the product is. 20 Drawing is clear and reflects what product is. 30 Drawing is clear and reflects what the product is. 40 **Proper Spacing** 10% Space is not properly used. 0 25% Space is used properly to display drawing. 10 50% Space is used properly to display drawing. 20 80% Space is used to display the final drawing in a professional manner. 30 Drawing has an excellent appearance. Space is used to display the final drawing in a professional manner. 40 **Proper Scaling** 10% Not drawn to scale. 0 Few dimensions are drawn according to scale 10 Half of dimensions are drawn according to scale 20 Many of the dimensions are drawn according to scale 30 All dimensions are drawn according to scale 40 **Dimensions**  10% Improper and/or unnecessary dimensioning 0 25% of dimensions are done correctly. 10 50% of dimensions are done correctly. 20 80% of dimensions are done correctly. 30 All-important dimensions are shown<br>on the drawing. on the drawing. Dimensions are correct. 40 **Orthographic/ Isometric/ section view** 40% Views are not projected. 0 All views are projected, but are incorrect. 40 2 views are projected incorrectly 80 1 view is projected incorrectly. 120 All views are projected correctly. 160 **Graphically accurate** 20% The drawing views provided are incorrect. 0 25% drawing views provided are sufficient, correct or appropriate. 20 50% of drawing views provided are sufficient, correct or appropriate. 40 80% of Drawing views provided are sufficient, correct appropriate. 60 Drawing views provided are sufficient, correct and appropriate. 80

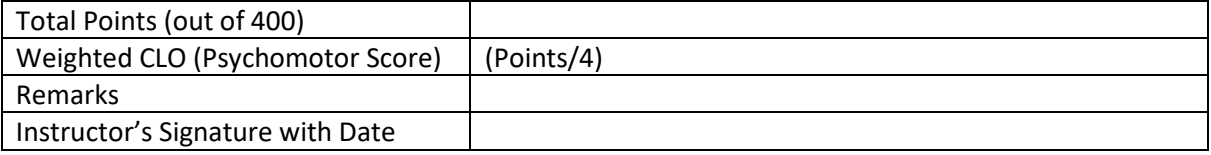

# **LAB SESSION 08**

# **Isometric View**

# **OBJECTIVE**

*To draw Isometric view of curved surfaces using circle projections and layers concept*

#### **Location: Drawing Hall**

# **Lab Practice**

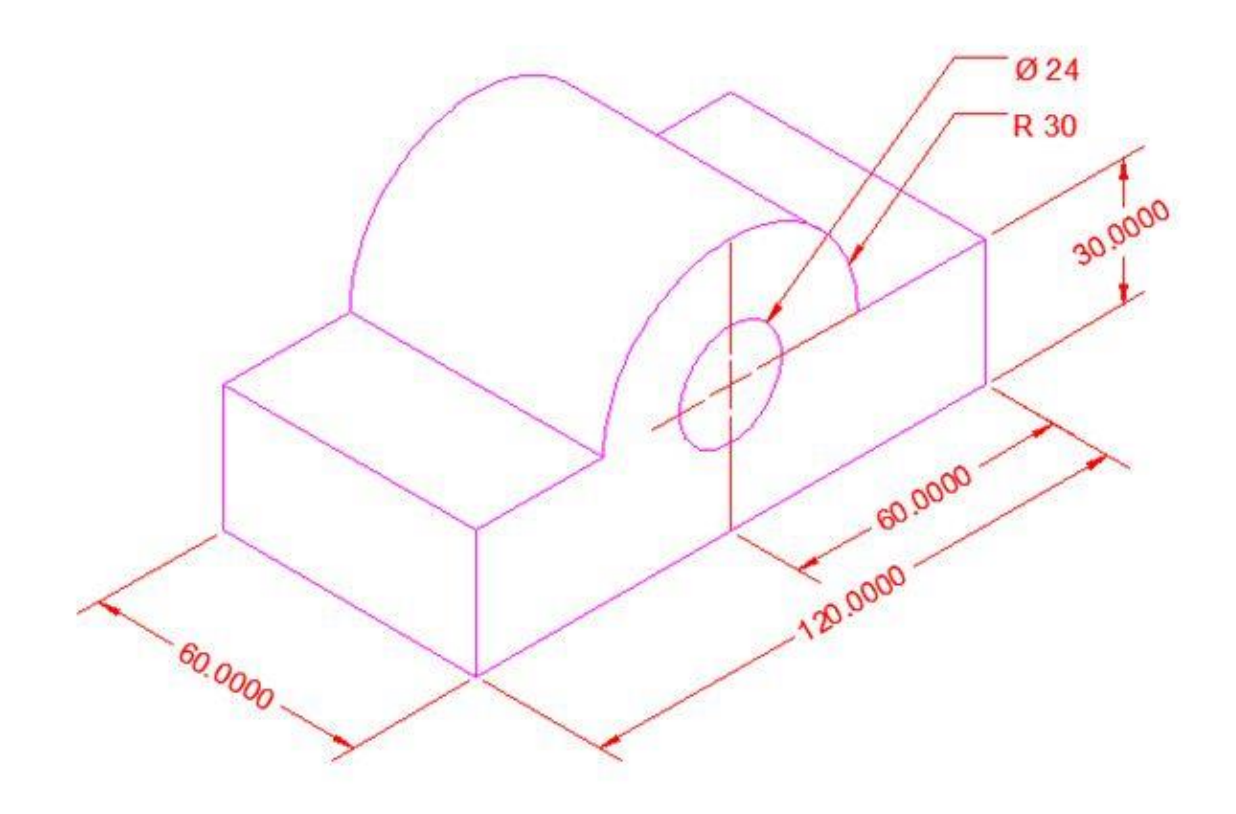

#### **Learning Outcomes**

- Understanding and practice of projections using parallel layers Concept
- Practice of Isometric views on Curved planes

NED University of Engineering and Technology Department of Electrical Engineering

#### **Exercise**

Draw Isometric View of following object

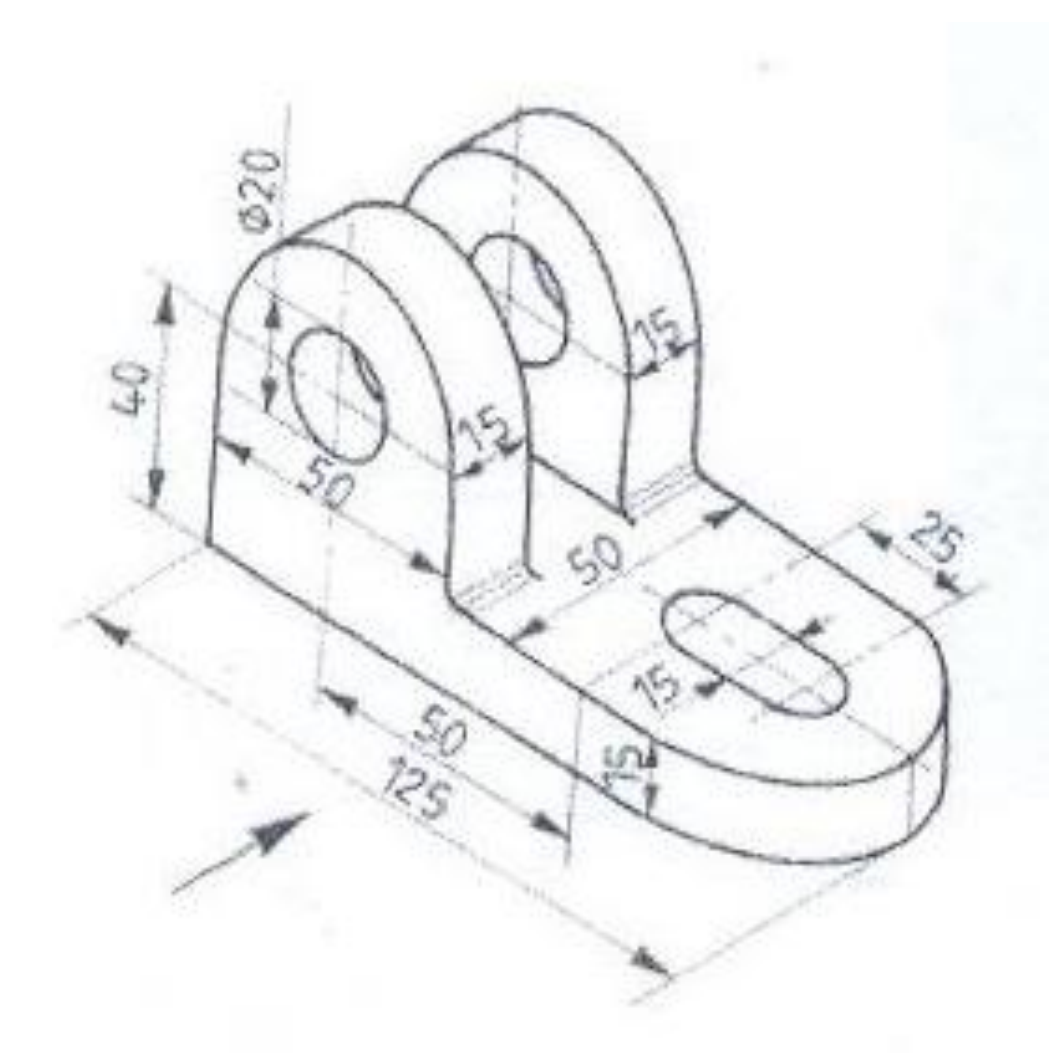

# **Note**

- Use A3 drawing sheet
- Scale your drawing as per object size
- Attach it in your Engineering Drawing portfolio.

# **LAB SESSION 09**

# **Oblique View**

# **OBJECTIVE**

*To convert an draw Isometric view into oblique view*

## **Location: Drawing Hall**

## **Theory**

Angel of projection in Isometric view is 30 degrees as shown in figure 9.1. Angle of Projection is 45 degrees in oblique view as shown in Figure 9.2.

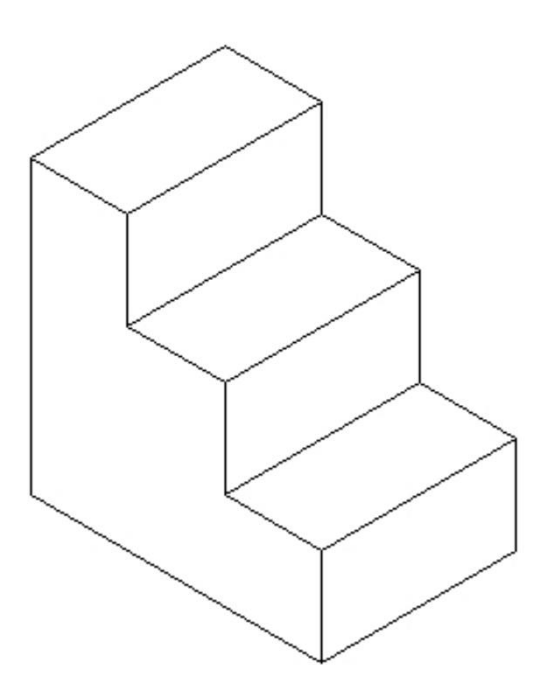

Fig 9.1: Isometric View

NED University of Engineering and Technology Department of Electrical Engineering

## **Lab Practice**

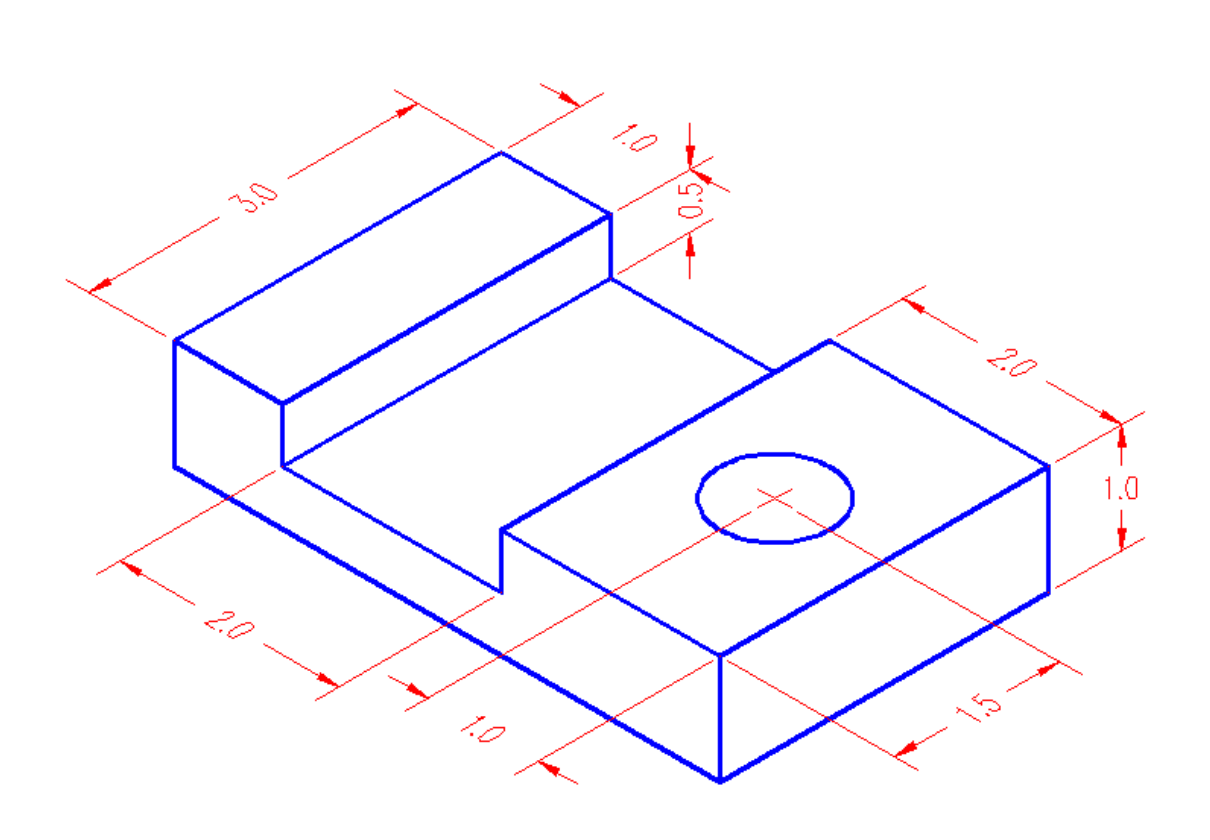

Fig 9.2: Oblique View

#### **Learning Outcomes**

- Understanding on Pictorial drawings on 45 degree
- Practice of Oblique view

## **Exercise**

Draw oblique view of an object of Lab session 08.

# **Note**

- Use A3 drawing sheet
- Scale your drawing as per object size
- Attach it in your Engineering Drawing portfolio.

NED University of Engineering and Technology Department of Electrical Engineering

# **LAB SESSION 10**

# **Home Electrical Layout Plan**

## **OBJECTIVE**

*To understand and draw electrical wiring of home*

## **Location: Computer Lab**

## **Lab Practice**

Make electrical wiring diagram of following layout plan.

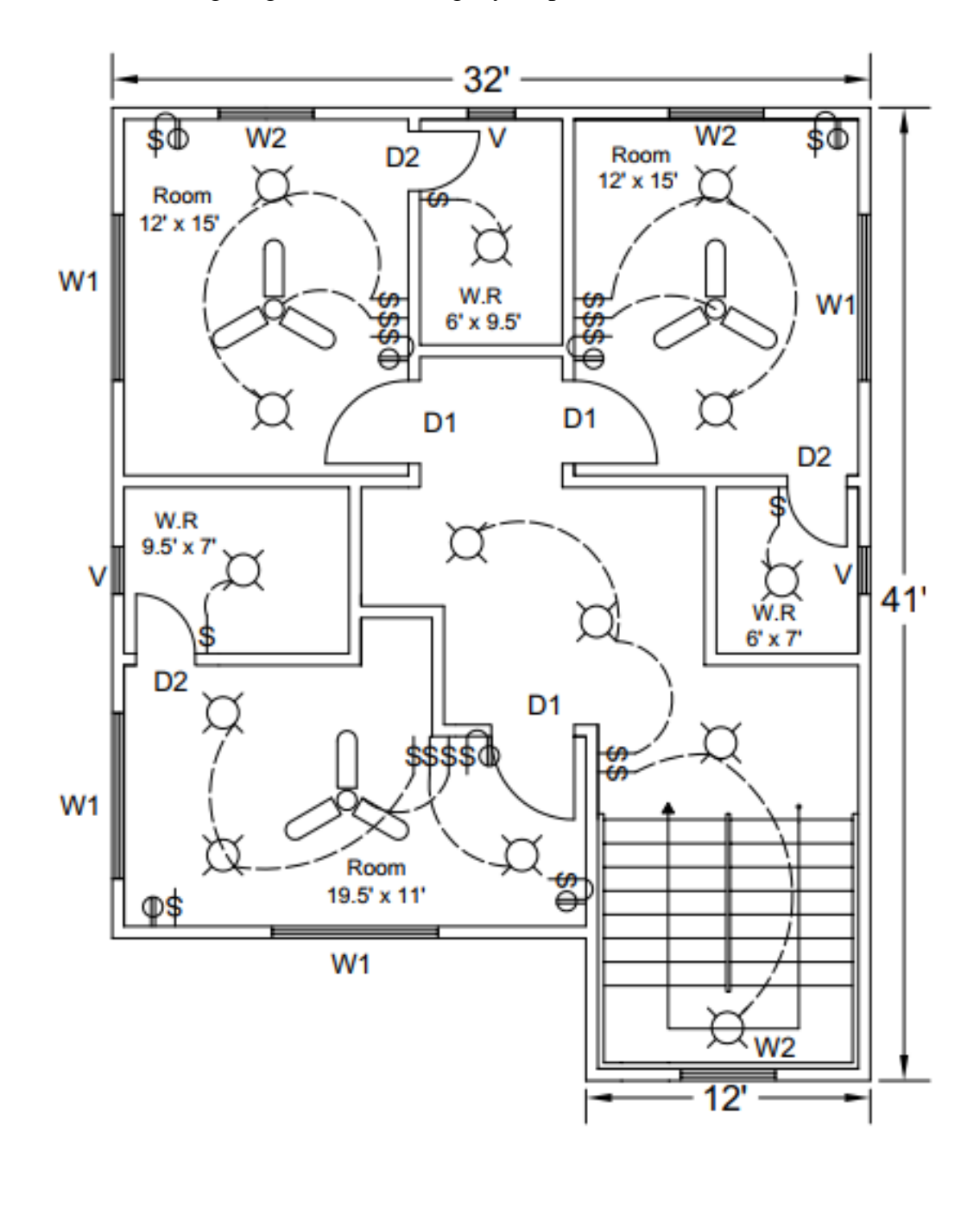

NED University of Engineering and Technology Department of Electrical Engineering

Size of doors, windows and ventilators are mentioned below,

 $D1 = 3.5'$  x 7'  $D2 = 2.5'$  x 7'  $W1 = 7' x 4'$  $W2 = 4' \times 4'$  $V = 2' x 2'$ 

## **Learning Outcomes**

- Understanding of electrical wiring
- Understanding lighting circuits and switching
- Understanding of power plans and sockets outlets

## **Exercise**

Electrify the civil layout plan of your house.

## **Note**

- Mention legends of electrical symbols used
- Take print out of task and attach it in your Engineering Drawing portfolio.

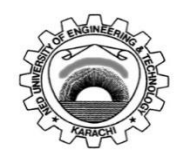

Laboratory Session No.:

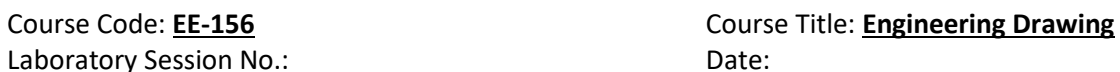

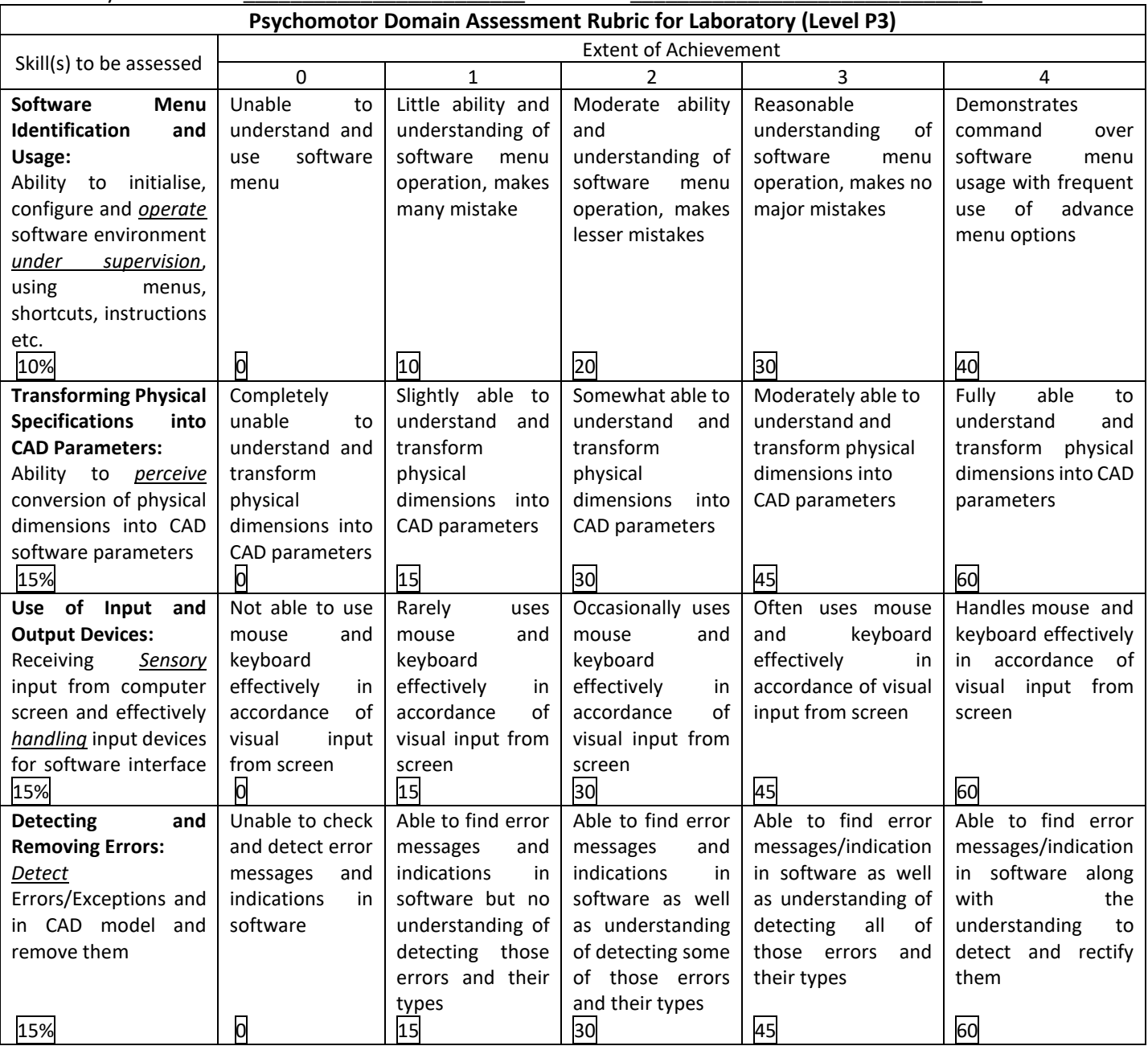

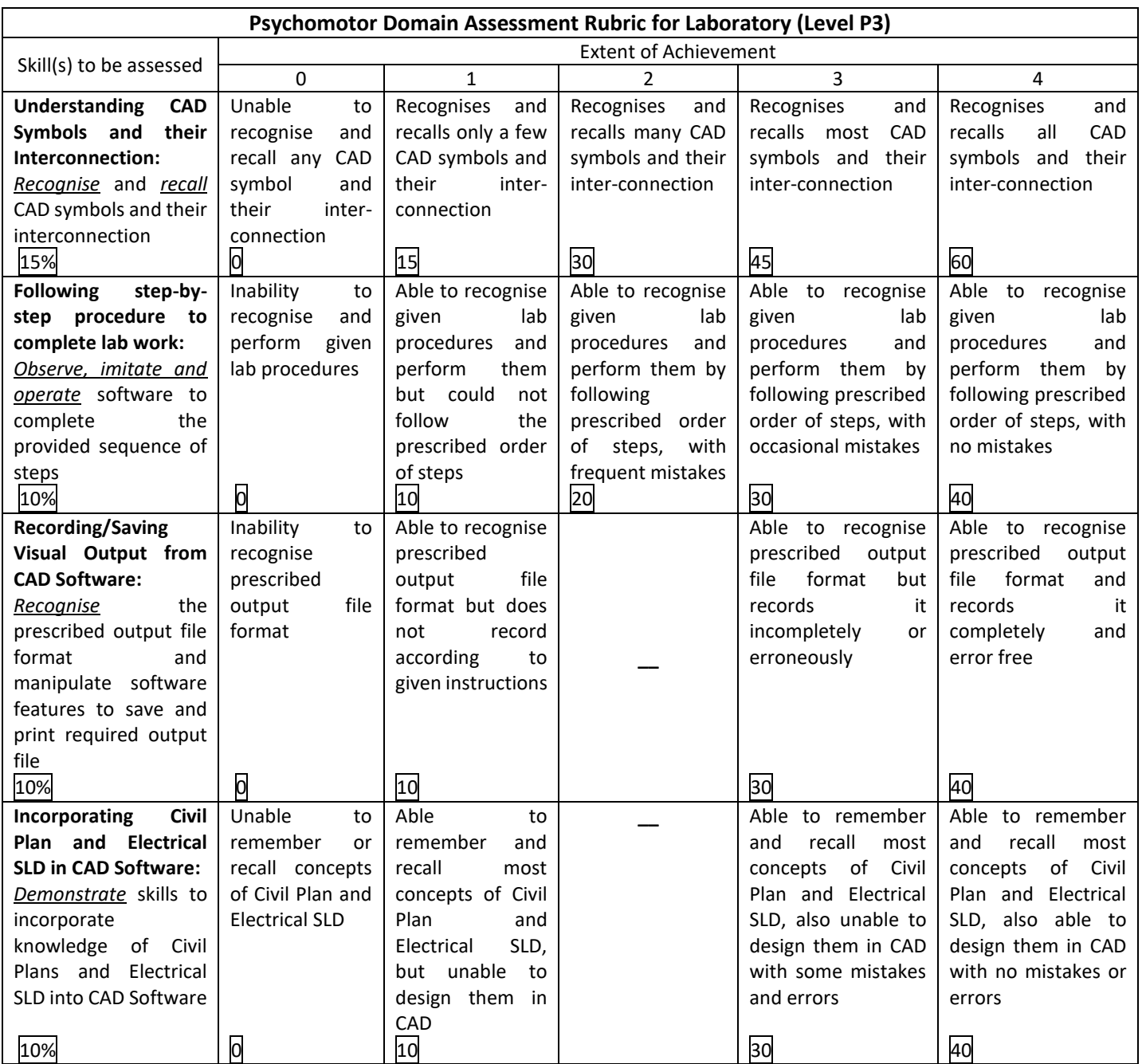

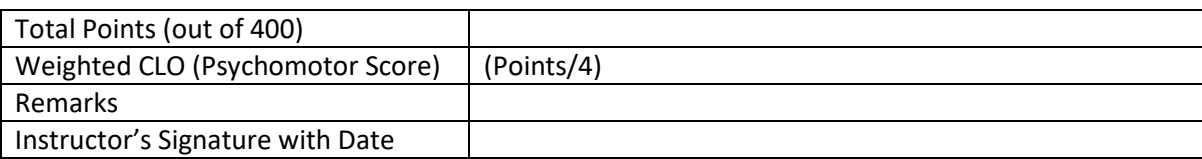

# **LAB SESSION 11**

# **Single Line Diagram**

# **OBJECTIVE**

*To understand the purpose of Single Line Diagram*

#### **Location: Computer Lab**

## **Theory**

It is diagram that uses single lines and graphic symbols to indicate the path and components of an electrical circuit.

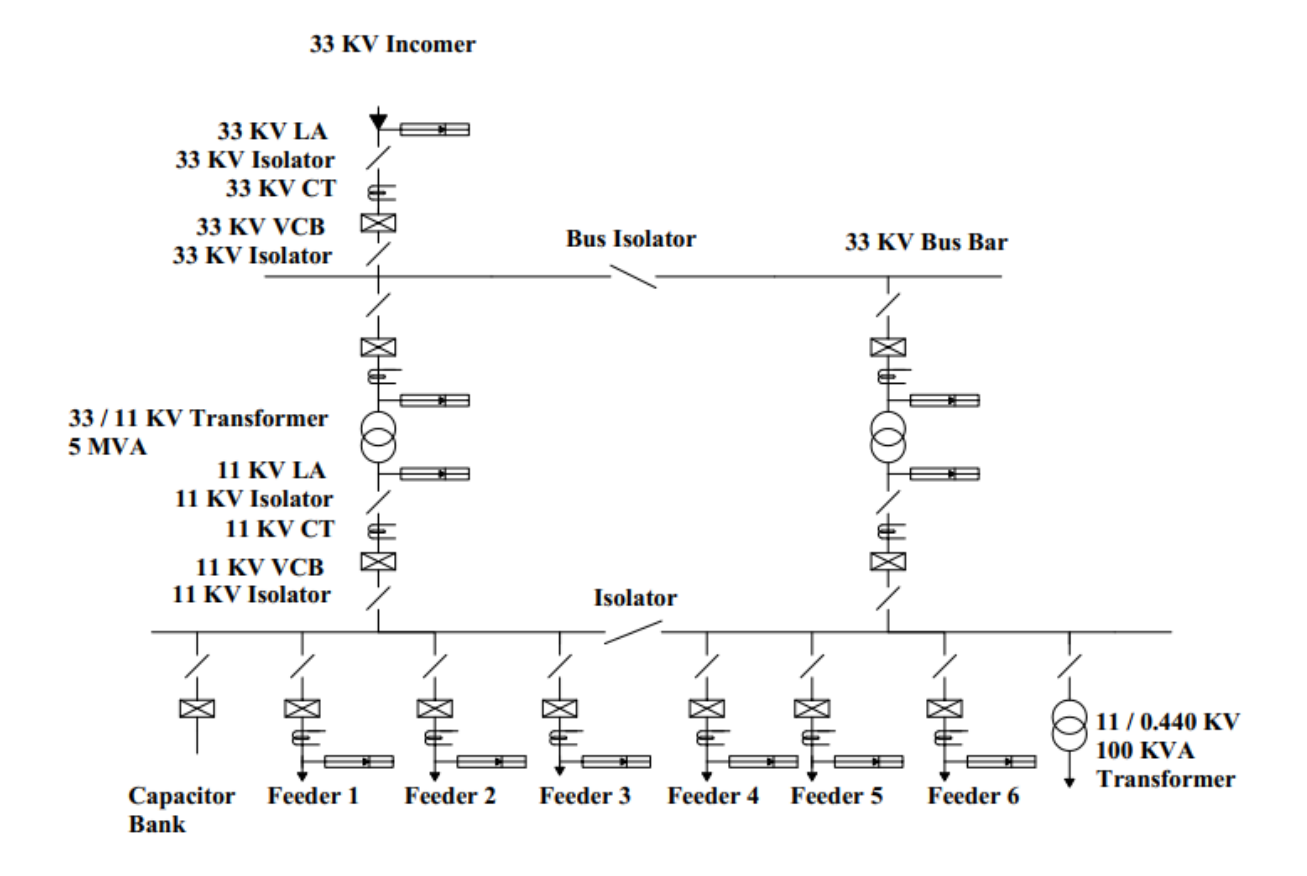

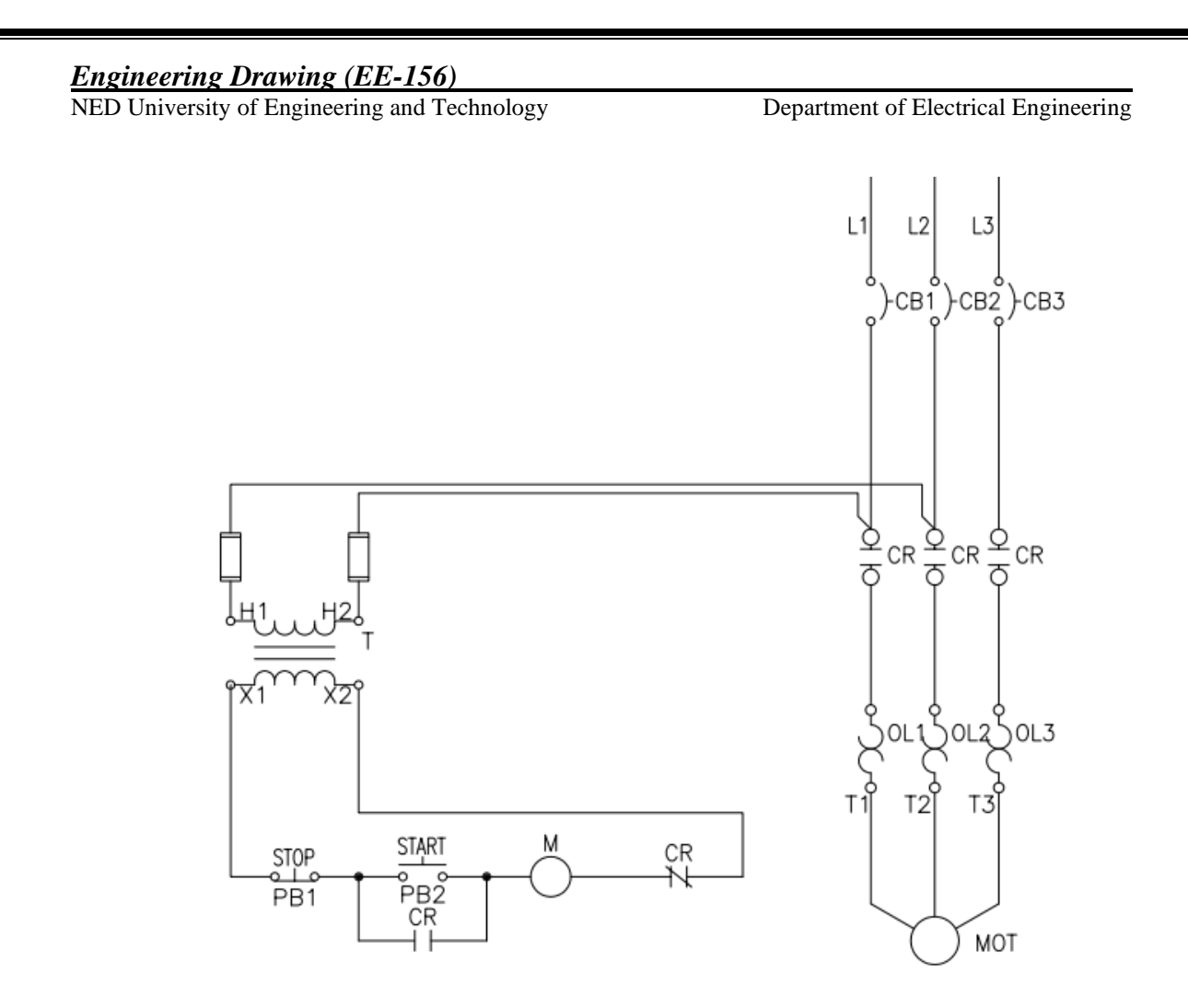

# **Learning Outcomes**

- Understanding of electrical symbols used in Single line diagram
- Understanding of purpose of Single line Diagram
- Understanding of single line diagrams of industrial buildings and substations as explained during Lab.
- Understanding of control diagrams and their operation

# **Exercise**

Draw Single line diagram of your home from utility connection to final electrical load.

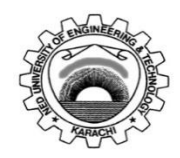

Laboratory Session No.:

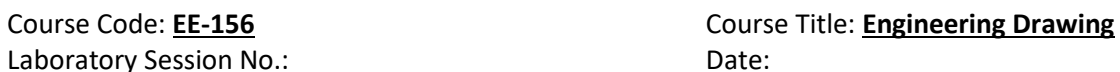

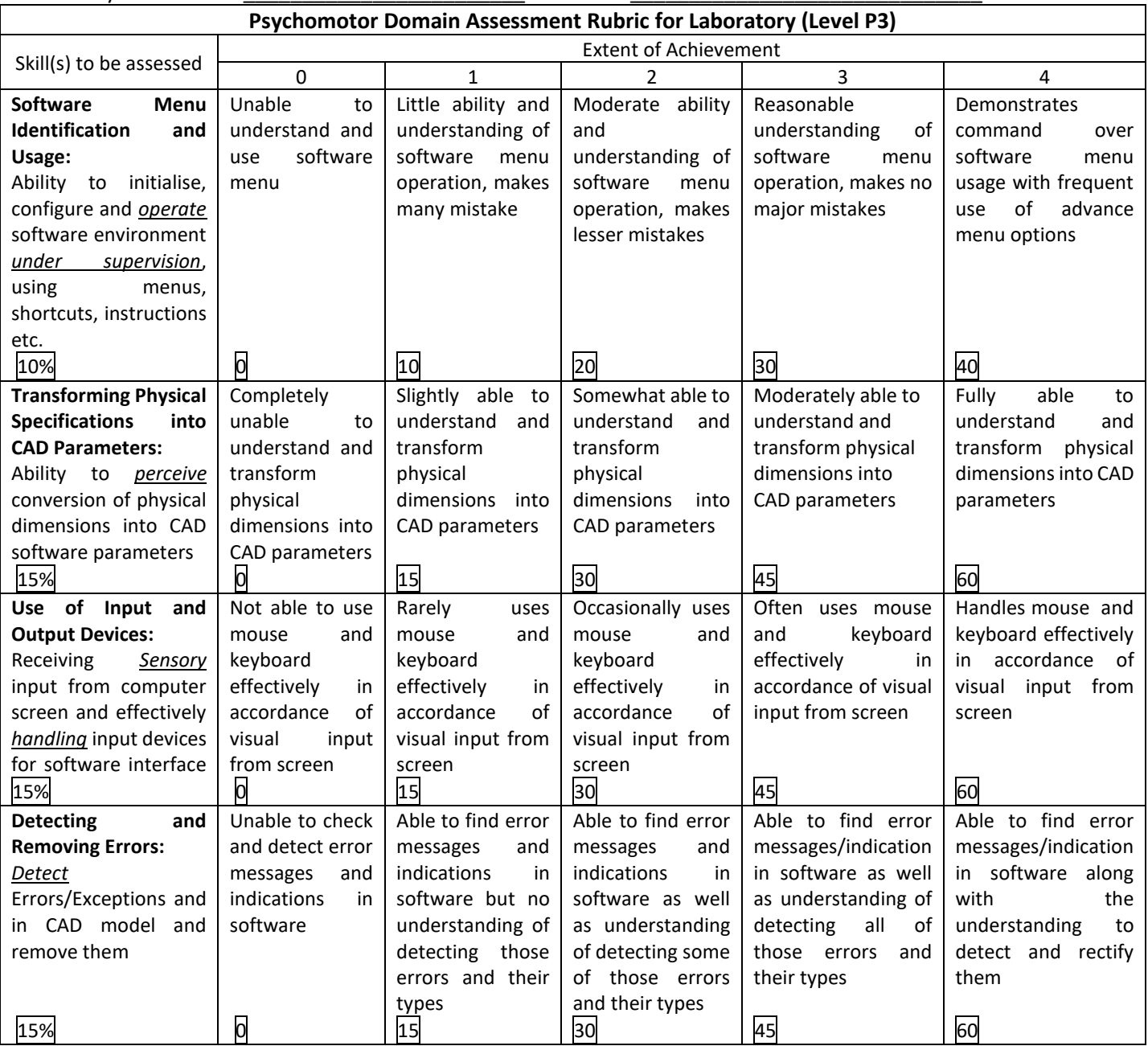

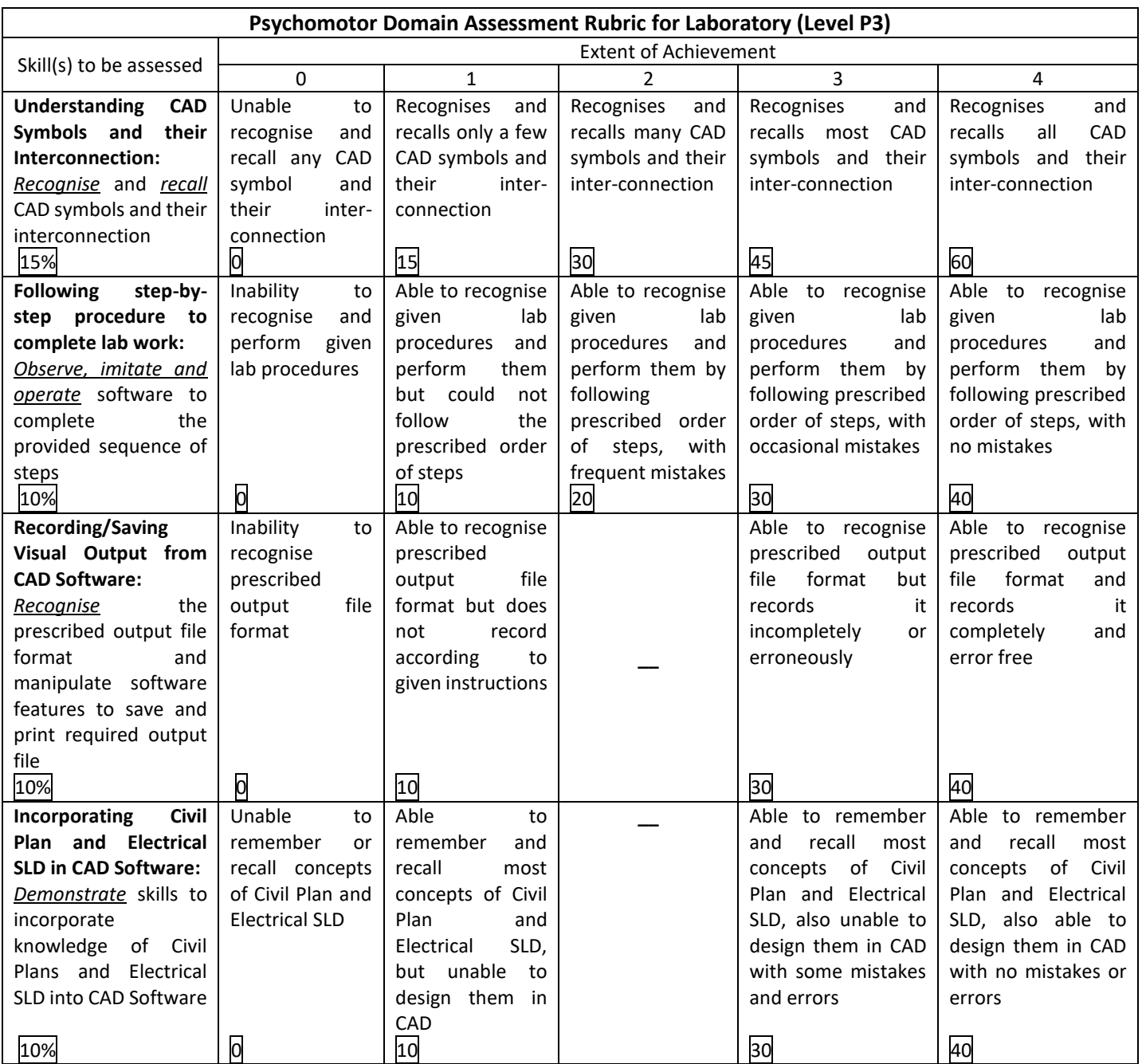

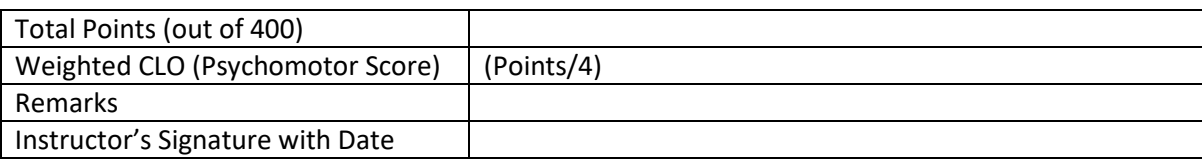

NED University of Engineering and Technology Department of Electrical Engineering

# **LAB SESSION 12**

# **Extension Board**

**Task 1: Prepare** the extension board that

- 1. can run at least 10A load in total.
- 2. can run at least three loads at a time
- 3. must have current protection device
- 4. contain safety measures in order to prevent electrical hazards

**Task 2: Sketch** the wiring diagram of the above extension board.

# Cover Page for Each PBL/OEL

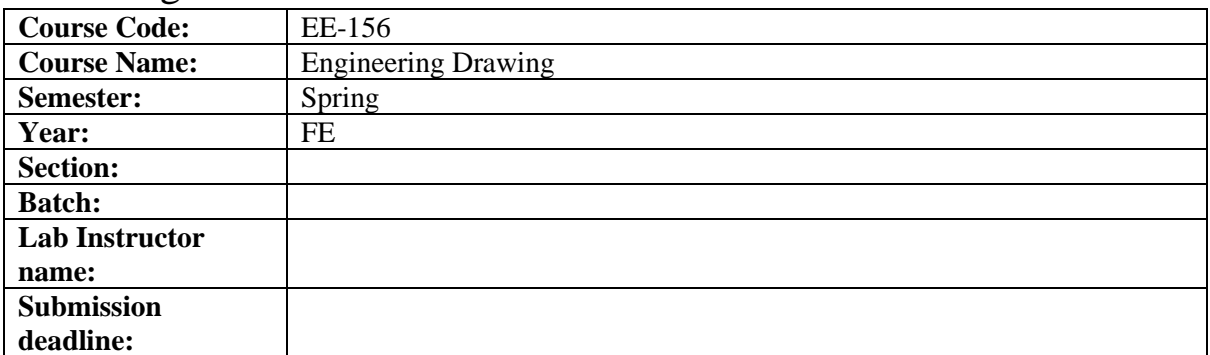

#### PBL or OEL Statement:

1. Prepare the Extension board.

2. Sketch the wiring diagram of above extension board.

## Deliverables:

The extension board,

- 1. can run at least 10A load in total.
- 2. can run at least 3 loads at a time
- 3. must have current protection device.
- 4. contain safety measures to prevent electrical hazards.

## Methodology:

Calculate the load current and then select the appropriate wire, switches, sockets, and other required equipment accordingly.

## Guidelines:

Check the wiring connection 2 to 3 times to avoid any electrical hazard.

# Rubrics:

Standard lab rubrics for ED lab. Evaluation through demonstration & viva.

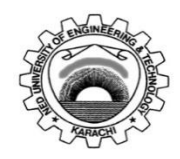

Laboratory Session No.:

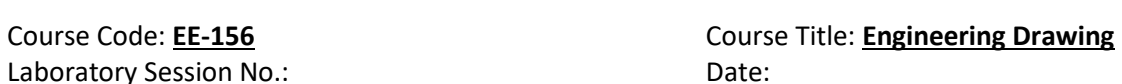

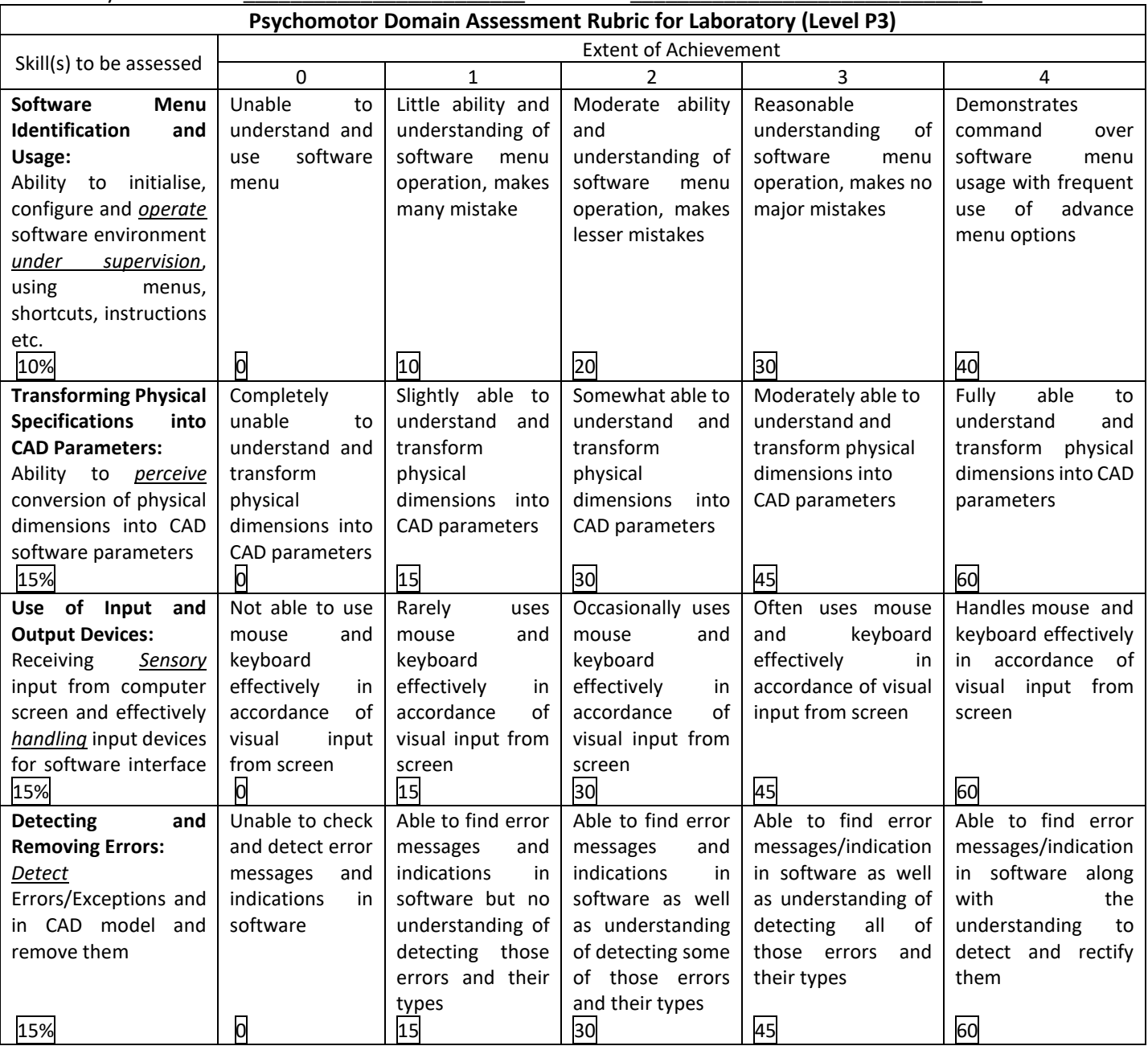

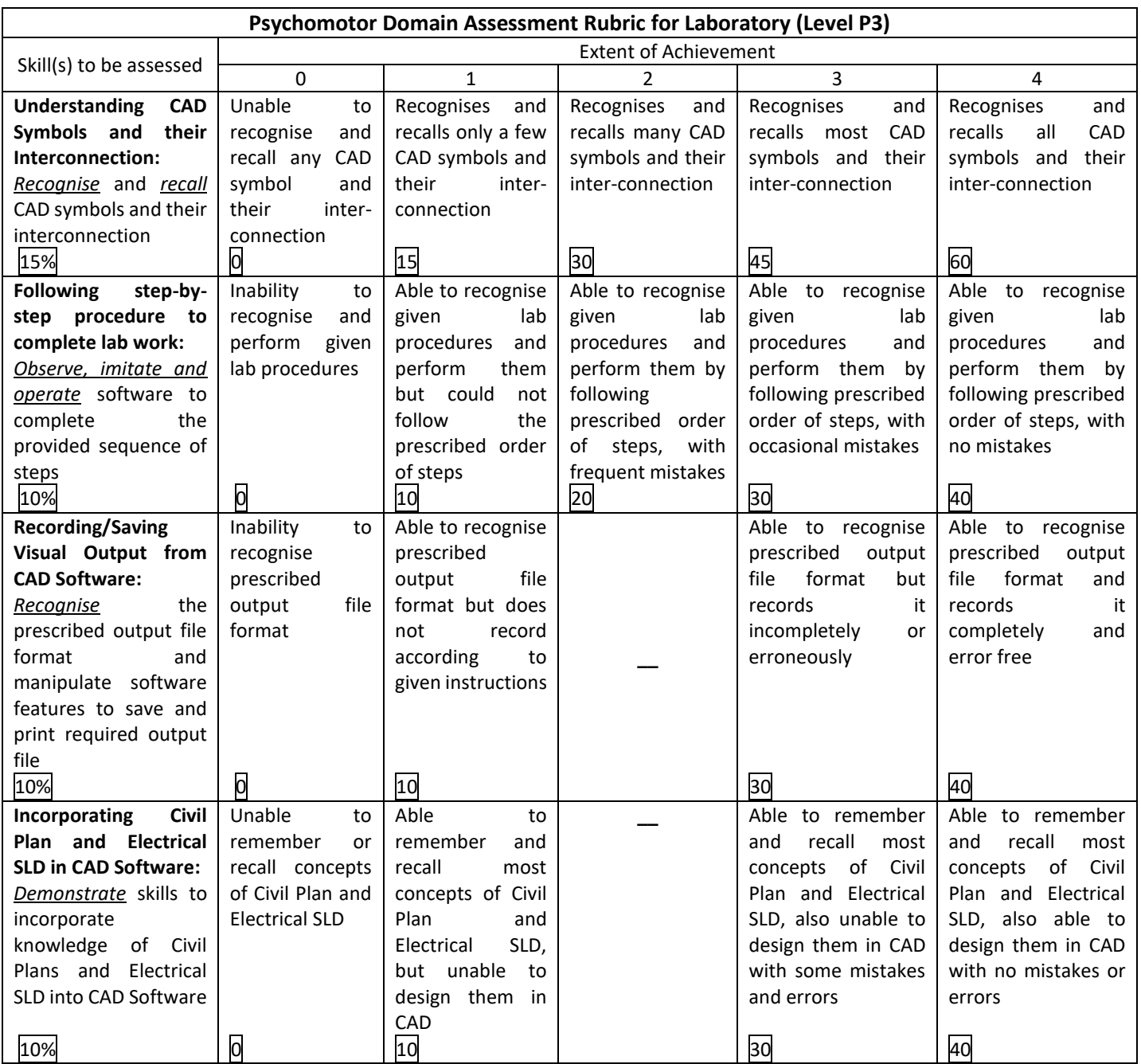

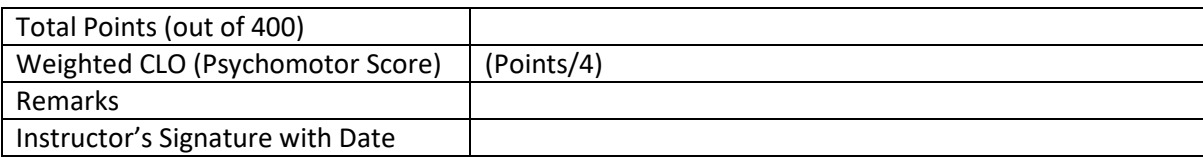

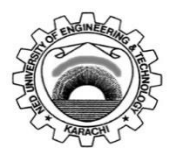

Course Code: **EE-156** Course Title: **Engineering Drawing** Laboratory Session No.: \_\_\_\_\_\_\_\_\_\_\_\_\_\_\_\_\_\_\_\_\_\_\_\_ Date: \_\_\_\_\_\_\_\_\_\_\_\_\_\_\_\_\_\_\_\_\_\_\_\_\_\_\_\_\_\_ **Psychomotor Domain Assessment Rubric for Laboratory (Level P3)** Skill(s) to be assessed Extent of Achievement 0 1 1 2 3 4 **Clarity of design**  10% Drawing is incorrect. 0 Drawing is not clear and is not obvious about what the product is. 10 Drawing is clear but not reflective of what the product is. 20 Drawing is clear and reflects what product is. 30 Drawing is clear and reflects what the product is. 40 **Proper Spacing** 10% Space is not properly used. 0 25% Space is used properly to display drawing. 10 50% Space is used properly to display drawing. 20 80% Space is used to display the final drawing in a professional manner. 30 Drawing has an excellent appearance. Space is used to display the final drawing in a professional manner. 40 **Proper Scaling** 10% Not drawn to scale. 0 Few dimensions are drawn according to scale 10 Half of dimensions are drawn according to scale 20 Many of the dimensions are drawn according to scale 30 All dimensions are drawn according to scale 40 **Dimensions**  10% Improper and/or unnecessary dimensioning 0 25% of dimensions are done correctly. 10 50% of dimensions are done correctly. 20 80% of dimensions are done correctly. 30 All-important dimensions are shown<br>on the drawing. on the drawing. Dimensions are correct. 40 **Orthographic/ Isometric/ section view** 40% Views are not projected. 0 All views are projected, but are incorrect. 40 2 views are projected incorrectly 80 1 view is projected incorrectly. 120 All views are projected correctly. 160 **Graphically accurate** 20% The drawing views provided are incorrect. 0 25% drawing views provided are sufficient, correct or appropriate. 20 50% of drawing views provided are sufficient, correct or appropriate. 40 80% of Drawing views provided are sufficient, correct appropriate. 60 Drawing views provided are sufficient, correct and appropriate. 80

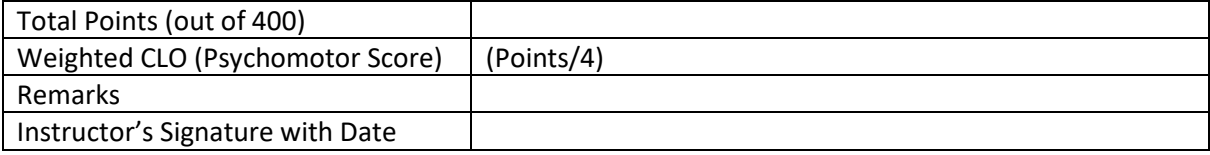